## **Oriental motor**

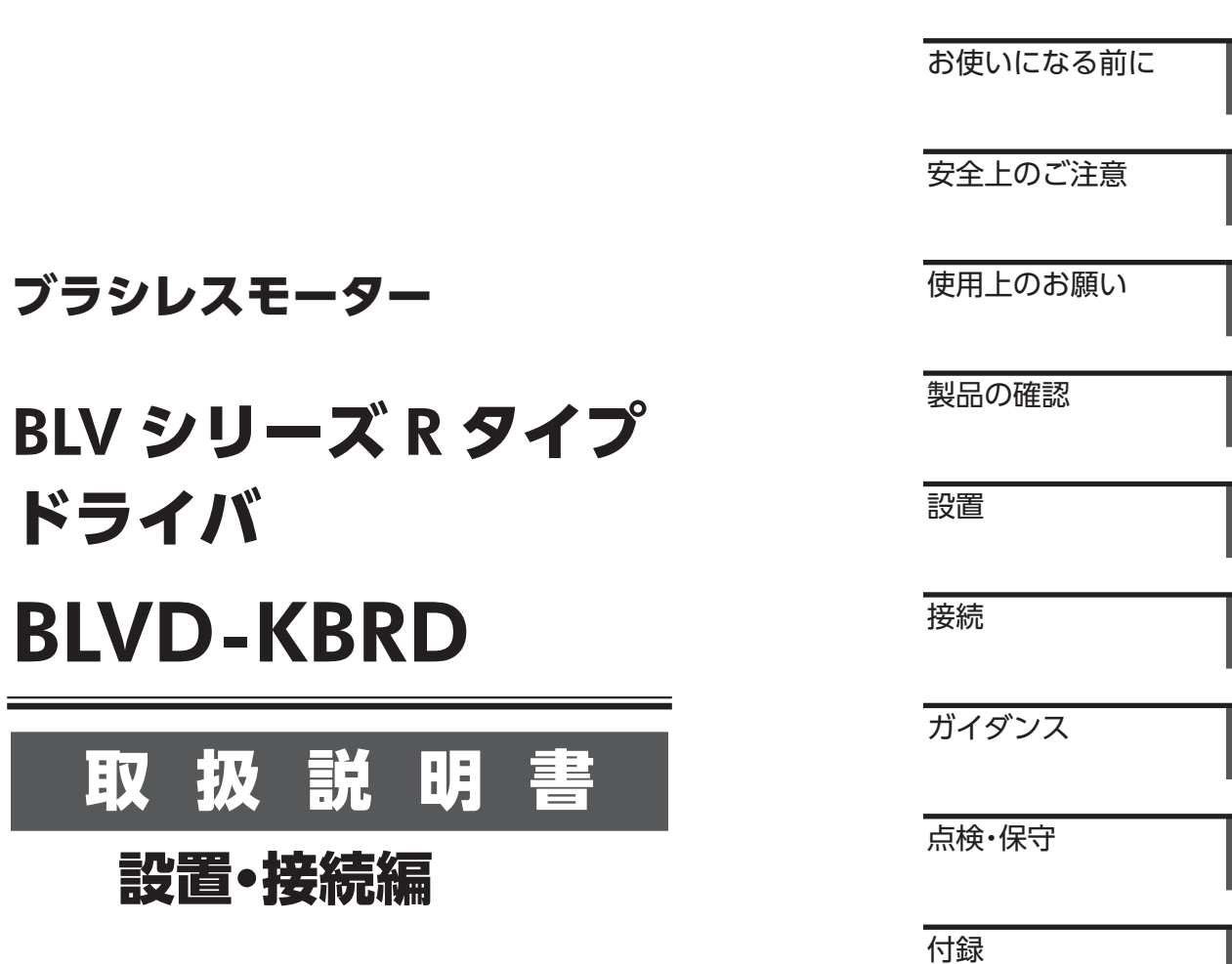

お買い上げいただきありがとうございます。

この取扱説明書には、製品の取り扱いかたや安全上の注意事項を示しています。

• 取扱説明書をよくお読みになり、製品を安全にお使いください。

• お読みになった後は、いつでも見られるところに必ず保管してください。

## もくじ

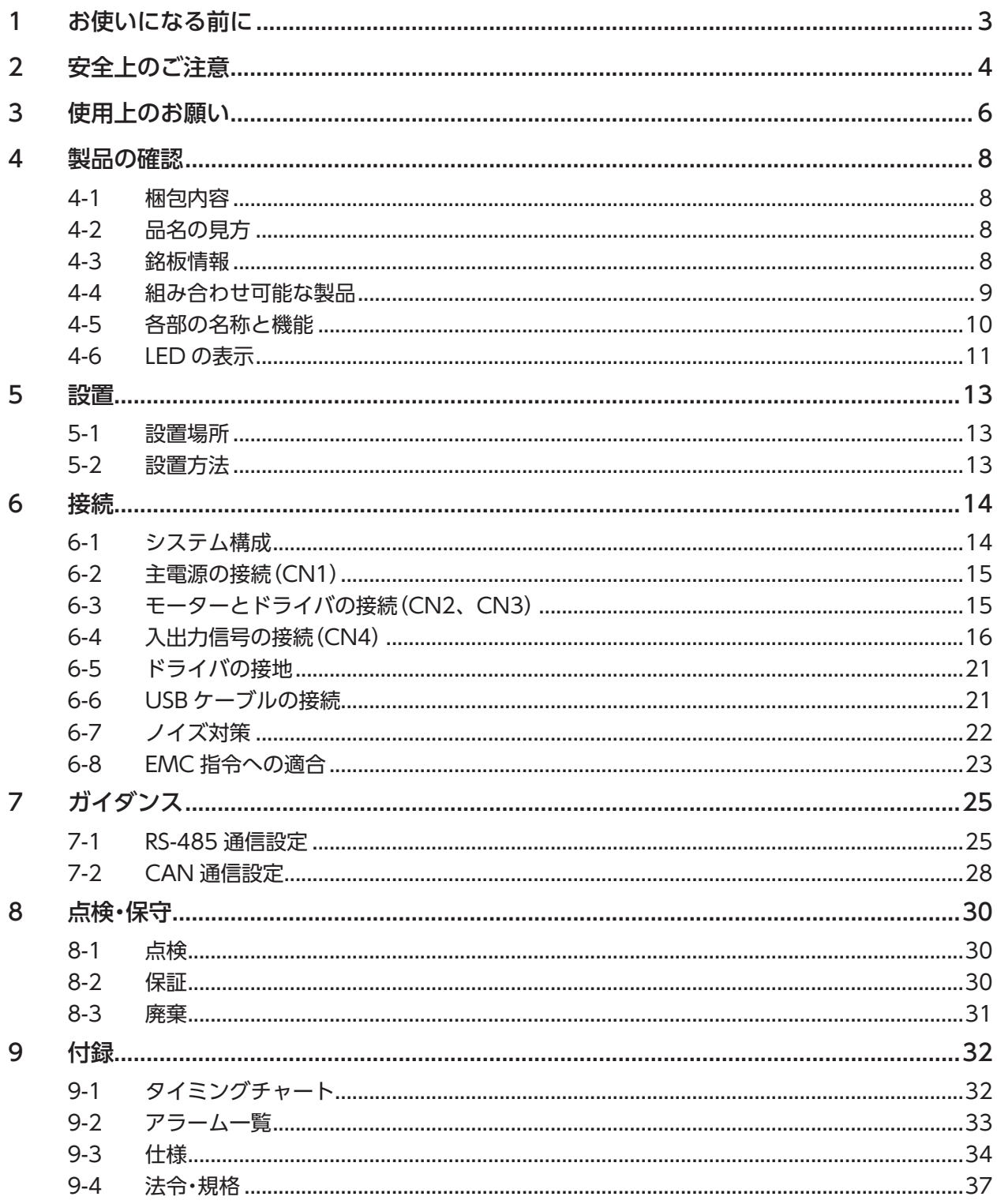

## <span id="page-2-1"></span>1 お使いになる前に

<span id="page-2-0"></span>製品の取り扱いは、電気・機械工学の専門知識を持つ有資格者が行なってください。

お使いになる前に、「2 [安全上のご注意」](#page-3-0)をよくお読みのうえ、正しくお使いください。また、本文中の警告・注意・重要に 記載されている内容は、必ずお守りください。

この製品は、一般的な産業機器への組み込み用として設計・製造されています。その他の用途には使用しないでください。 主電源には、一次側と二次側が強化絶縁された直流電源を使用してください。この警告を無視した結果生じた損害の補償 については、当社は一切その責任を負いませんので、あらかじめご了承ください。

#### **▉** 製品の概要

#### **● バッテリ対応**

電圧変動を考慮して、動作可能電圧 15 V ~ 40 V まで対応しています。

#### ● 低速の安定性

従来のブラシレスモーターよりも低速の安定性に優れています。これにより装置の滑らかな起動・停止を実現します。

#### **● ネットワーク対応**

RS-485 通信(Modbus RTU)や CAN 通信(CANopen)でパラメータを設定したり、運転の実行・停止などを制御できます。 パラメータは、サポートソフトでも設定できます。

#### **▉** 関連する取扱説明書

取扱説明書は製品には添付していません。当社の WEB サイトからダウンロードしていただくか、支店・営業所にお問合せ ください。

L

https://www.orientalmotor.co.jp/ja

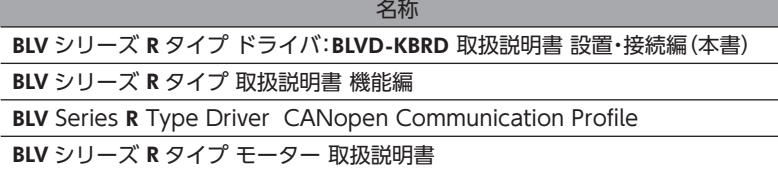

銘板に記載された品名で、取扱説明書を検索してください。

## <span id="page-3-1"></span>2 安全上のご注意

<span id="page-3-0"></span>ここに示した注意事項は、製品を安全に正しくお使いいただき、お客様や他の人々への危害や損傷を未然に防止するため のものです。内容をよくご理解いただいてから製品をお使いください。

#### 表示の説明

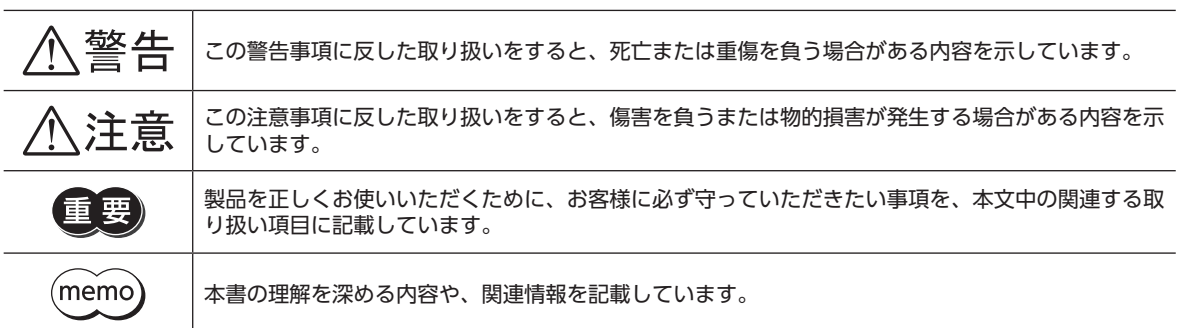

#### 図記号の説明

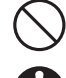

してはいけない「禁止」内容を示しています。

必ず実行していただく「強制」内容を示しています。

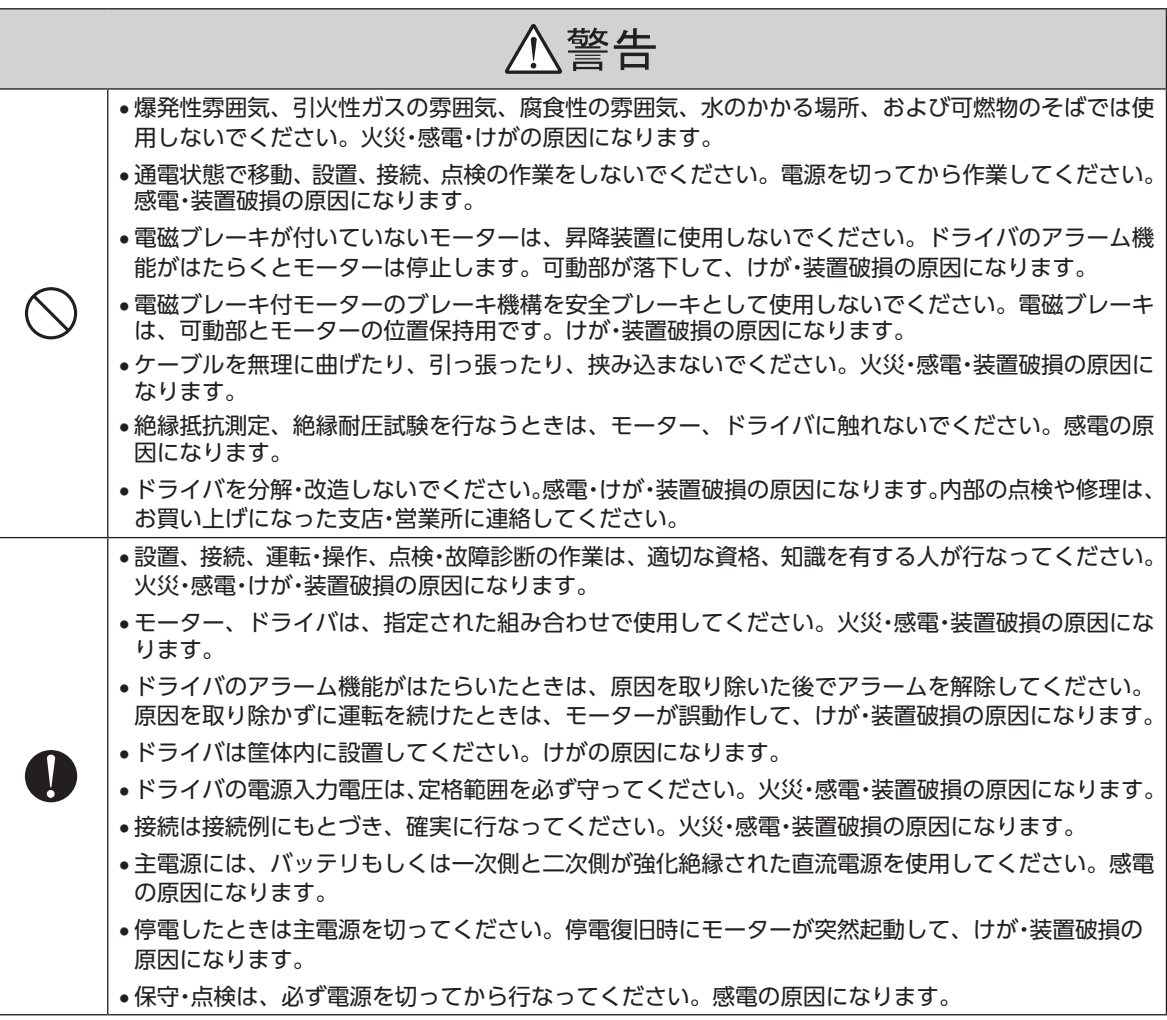

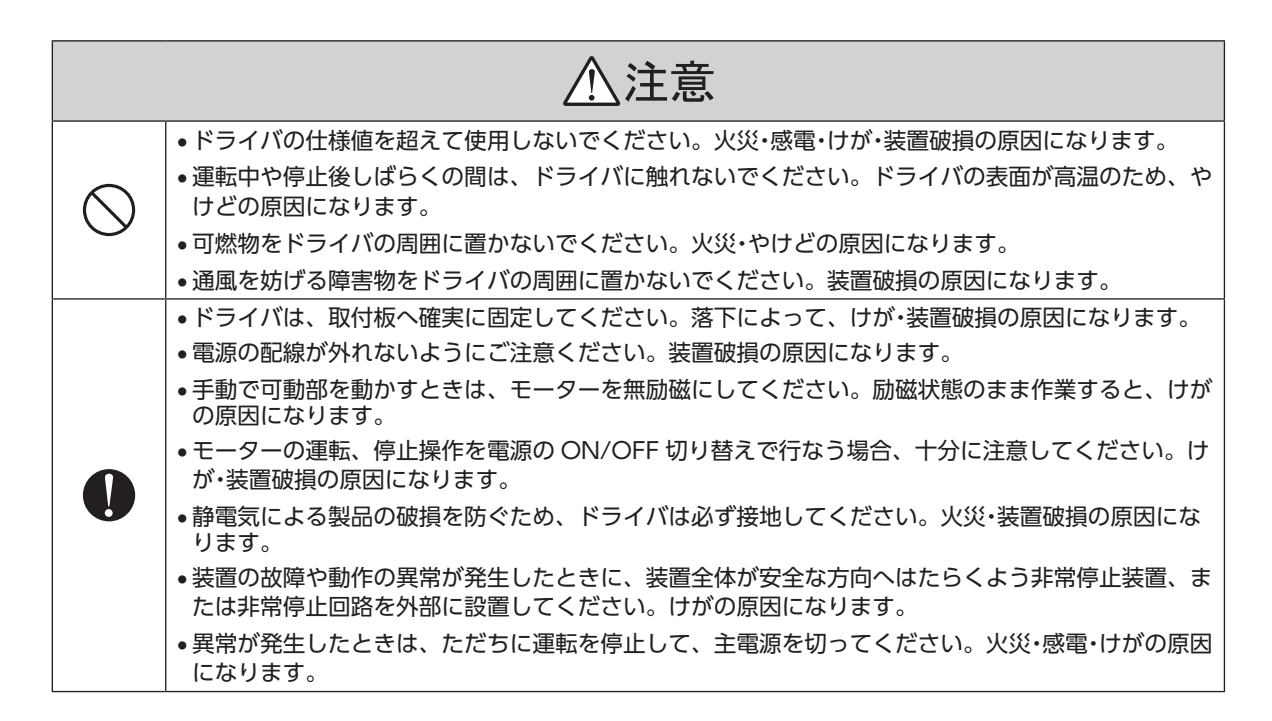

## <span id="page-5-1"></span>3 使用上のお願い

<span id="page-5-0"></span>この製品をお使いいただくうえでの制限やお願いについて説明します。

#### **▉** 配線

#### **● モーターとドライバの接続**

モーターとドライバ間を延長するときは、専用の接続ケーブル(別売)を使用してください。

#### **㓡** ケーブル使用時の注意

ケーブルを使用する際は、次の点に注意してください。

#### ケーブルの固定方法

ケーブルを固定するときは、ケーブルの屈曲や自重によるストレスがコネクタに加わらないよう、コネクタの近くを固定 してください。

また、コネクタ接続部の近くでケーブルを極端に曲げないでください。ケーブルにストレスが加わると、接触不良や断線 によって、誤動作・発熱の原因になります。

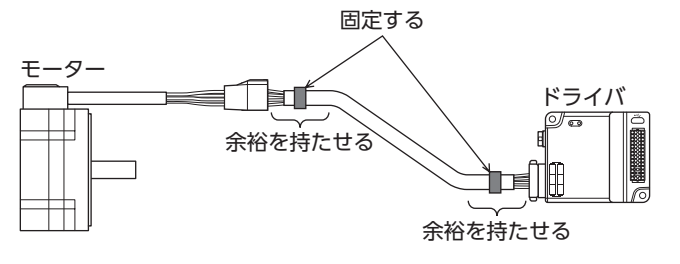

• 2か所での固定 • 1 か所での固定

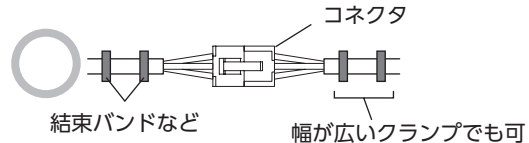

結束バンドで固定するか、幅が広いクランプで止めて ください。

#### ケーブルを曲げるとき

ケーブルは極端に曲げないでください。

ケーブルにストレスが加わると、接触不良や断線によって、誤動作・発熱の原因になります。

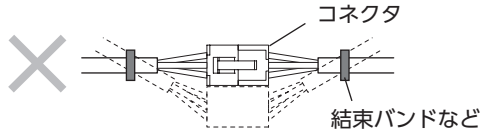

ケーブルが動いたときにコネクタ部にストレスが かかります。

極端に曲げない

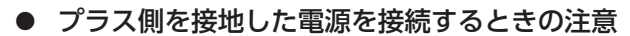

ドライバの USB 接続コネクタは絶縁されていません。電源のプラス側を接地するときは、マイナス側を接地した機器(パ ソコンなど)を接続しないでください。これらの機器とドライバが短絡して、破損する原因になります。

#### **● ノイズ対策**

ノイズ対策については [22 ページを](#page-21-1)ご覧ください。

**▉** 絶縁抵抗測定、絶縁耐圧試験

**㓡** モーターとドライバを接続した状態で、絶縁抵抗測定、絶縁耐圧試験を行なわないでください モーターとドライバを接続した状態で、絶縁抵抗測定、絶縁耐圧試験を行なうと、製品が破損する原因になります。

#### **▉** 運転時

#### **● 回生エネルギー**

慣性体を急激に加減速運転したり、モーターを昇降装置に使用すると、回生エネルギーが発生する場合があります。ドラ イバには回生エネルギーを処理する機能がないため、お使いになる直流電源の出力容量や過電圧耐量が小さい場合、回生 エネルギーによって電源やドライバの保護機能がはたらき、モーターが停止することがあります。このような運転を行な うときは、出力容量や過電圧耐量が十分に大きい電源、またはバッテリを使用してください。 電源やドライバの保護機能がはたらいたときは、お客様ご相談センターにお問い合わせください。

#### **▉** 動力遮断機能

- **㓡** 動力遮断機能が動作すると、モーターの保持力が無くなり、外力(垂直軸における重力など)によっ てモーター出力軸が動くことがあります。モーター出力軸を保持する必要がある場合は、外部ブ レーキなどを設置してください。けが、装置破損の原因になります。
- **㓡** 動力遮断機能はインバータ回路の動作を停止させることにより、モーターへの電力供給を遮断す る機能であり、ドライバとモーターを物理的に遮断するものではありません。 ドライバ、モーターに触れるときはドライバの電源を切り、PWR/SYS LED が消灯していること を確認してください。感電の原因になります。
- **㓡** モーターが停止していることを確認してから、動力遮断状態へ移行してください。回転中に動力 遮断状態へ移行すると、モーター、ドライバ、装置が破損するおそれがあります。

#### **▉** データ保存

**● NV メモリへのデータ保存時の注意** 

データを NV メモリに書き込んでいる間、および書き込み後 5 秒以内は、電源を切らないでください。書き込みが正常に 終了せず、EEPROM エラーのアラームが発生する原因になります。 NV メモリの書き換え可能回数は、約 10 万回です。

## <span id="page-7-1"></span><span id="page-7-0"></span>4 製品の確認

## 4-1 梱包内容

次のものがすべて揃っていることを確認してください。

不足したり破損している場合は、お買い求めの支店または営業所までご連絡ください。

□ドライバ........................................1 台

□安全にお使いいただくために ........1 部

## 4-2 品名

ドライバの品名は、銘板に記載された品名で確認してください。

### 品名:BLVD-KBRD

## 4-3 銘板情報

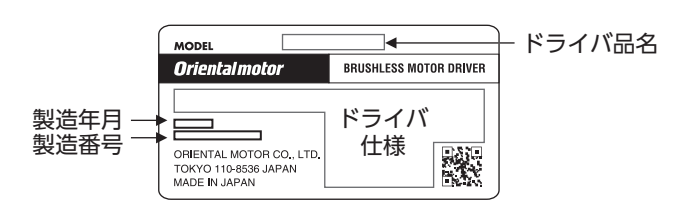

## <span id="page-8-0"></span>4-4 組み合わせ可能な製品

<span id="page-8-1"></span>お買い求めの製品名は、銘板に記載された品名で確認してください。

- 品名の o には、減速比を表わす数字が入ります。
- 品名の ◆ には、ケーブル引き出し方向を表わす F または B が入ります。

**▉** 歯切りシャフトタイプ / 平行軸ギヤヘッド

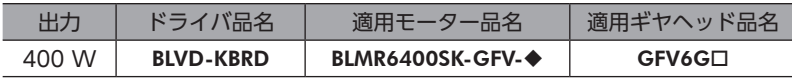

**▉** 歯切りシャフトタイプ / 中空軸フラットギヤヘッド

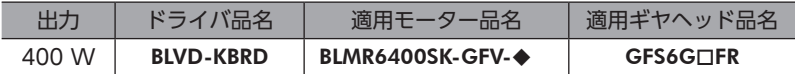

**■ 丸シャフトタイプ** 

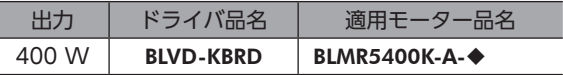

**▉** 電磁ブレーキ付歯切りシャフトタイプ / 平行軸ギヤヘッド

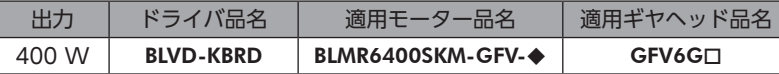

**▉** 電磁ブレーキ付歯切りシャフトタイプ / 中空軸フラットギヤヘッド

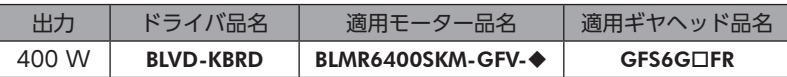

**■ 電磁ブレーキ付丸シャフトタイプ** 

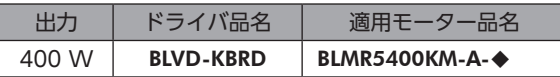

## <span id="page-9-0"></span>4-5 各部の名称と機能

ドライバ各部の名称と主な機能について説明します。

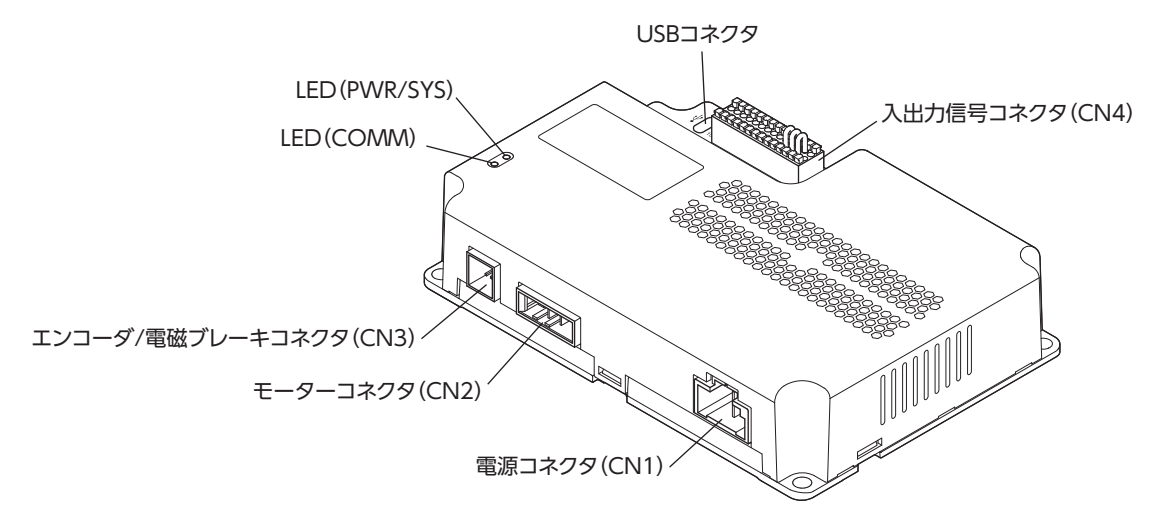

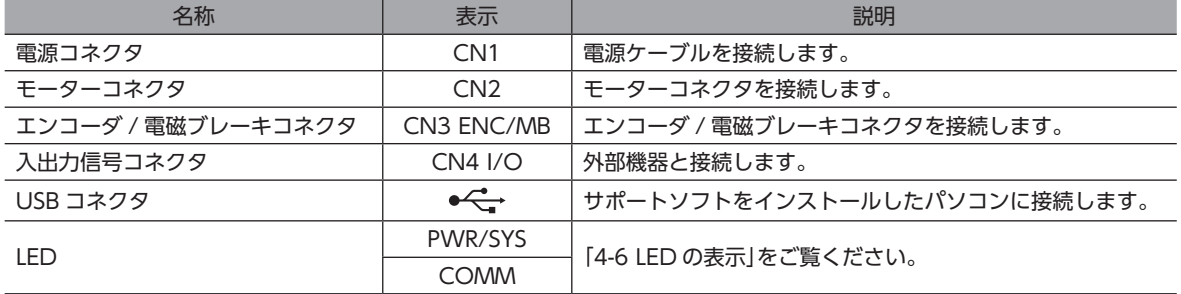

## <span id="page-10-0"></span>4-6 LED の表示

<span id="page-10-1"></span>LED の表示によって、ドライバの状態や RS-485 通信や CAN 通信の状態を確認できます。

### **▉** PWR/SYS LED

ドライバの状態を確認できます。

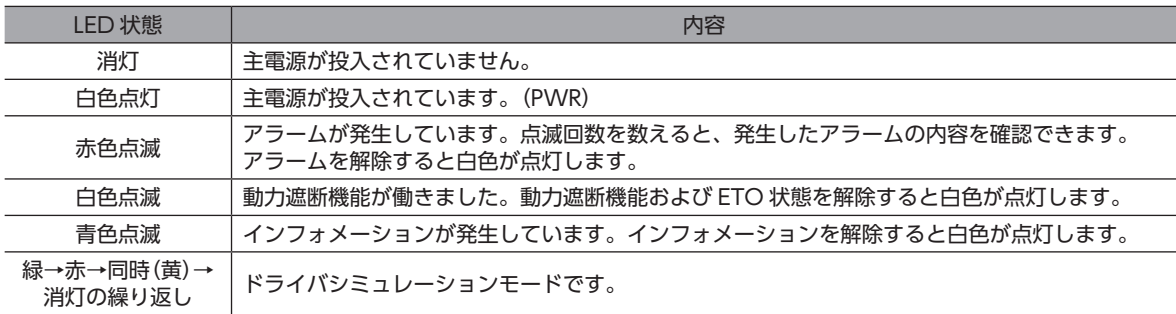

#### **▉** COMM LED

通信の状態を確認できます。初期状態は、消灯しています。 各通信を開始すると、通信状態に応じて、COMM LED が点滅 / 点灯します。

 $(\mathsf{memo})$  CAN 通信と RS-485 通信を同時に使用した場合は、CAN 通信が優先されます。

#### **● RS-485 通信で使用する場合**

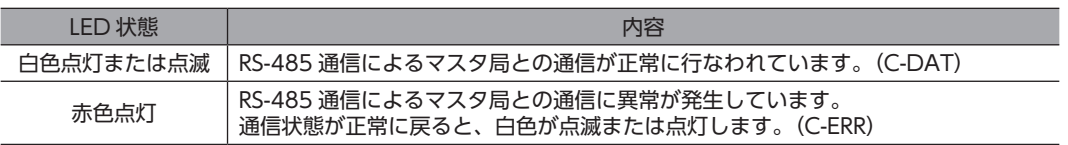

#### **● CAN 通信で使用する場合**

COMM LED において、赤色 LED(Error LED)、白色 LED(Run LED)を機能ごとに独立して表示します。 赤色 LED(Error LED):CAN 通信のステータスと CAN 通信のメッセージのエラーを示します。 白色 LED(Run LED):CANopen ネットワークステートマシンのステータスを示します。

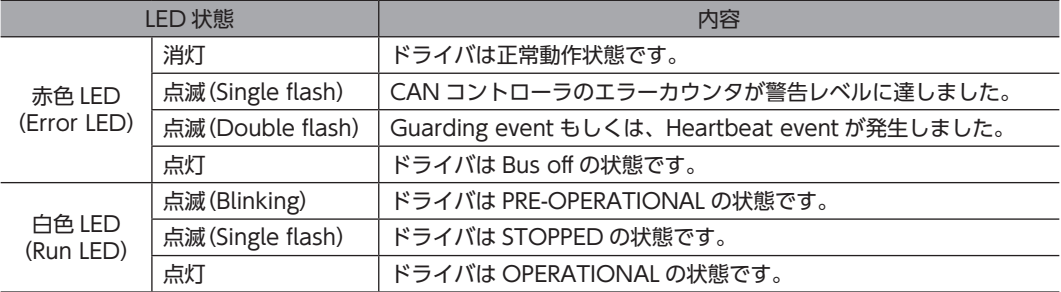

#### 製品の確認

#### LED の点滅状態

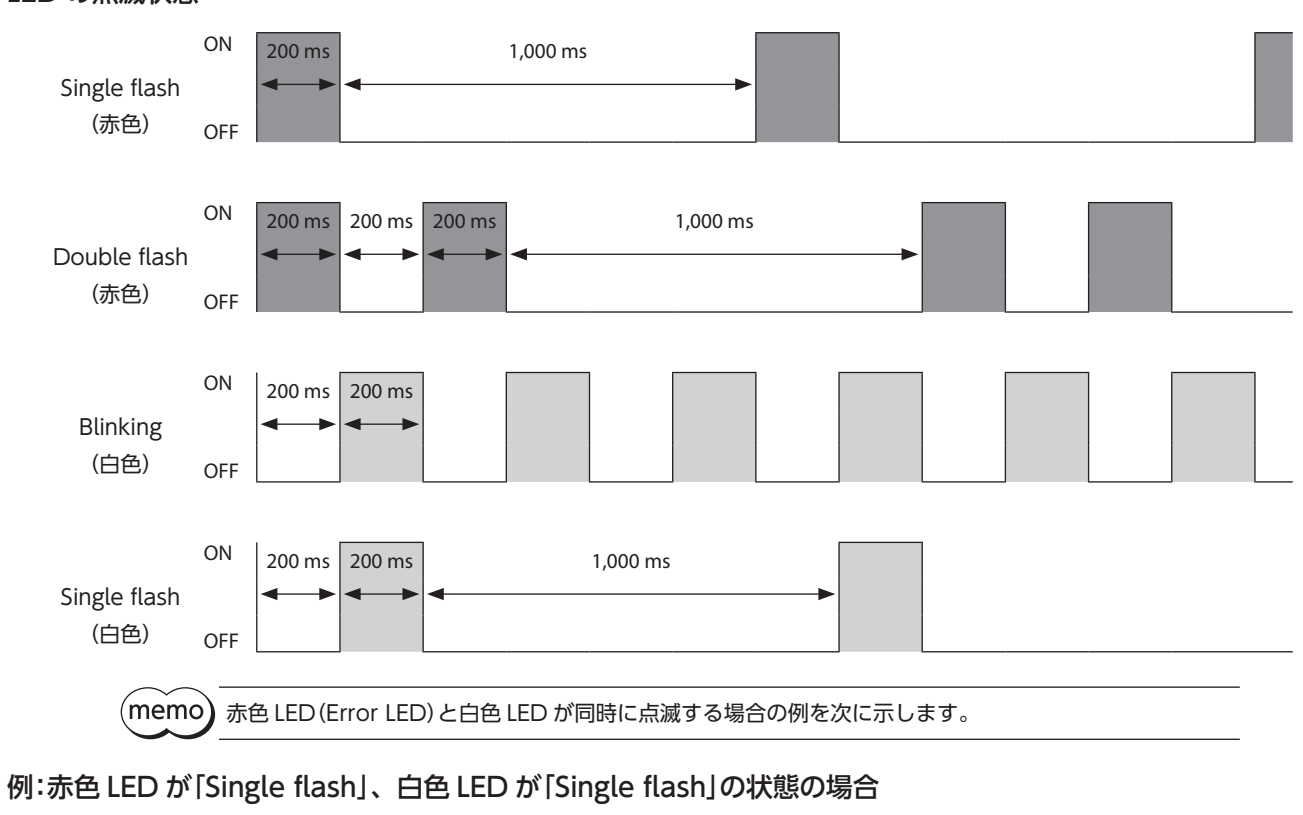

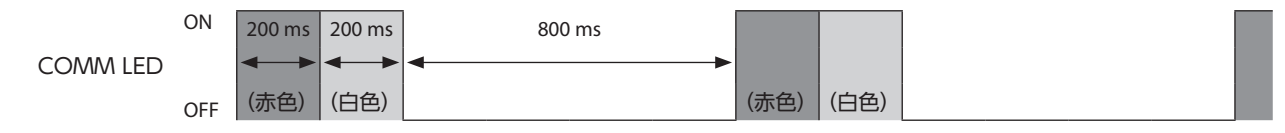

赤色 LED と白色 LED が同時に点滅する状態では、赤色 LED が優先されます。

## <span id="page-12-1"></span><span id="page-12-0"></span>5 設置

## 5-1 設置場所

ドライバは、機器組み込み用に設計、製造されています。風通しがよく、点検が容易な次のような場所に設置してください。

- 屋内に設置された筐体内(換気口を設けてください)
- 使用周囲温度 0 ~ +40 ℃ (凍結しないこと)
- 使用周囲湿度 85% 以下(結露しないこと)
- 爆発性雰囲気、有害なガス(硫化ガスなど)、および液体のないところ
- 直射日光が当たらないところ
- 塵埃や鉄粉などの少ないところ
- 水(雨や水滴)、油(油滴)、およびその他の液体がかからないところ
- 塩分の少ないところ
- 連続的な振動や過度の衝撃が加わらないところ
- 電磁ノイズ(溶接機、動力機器など)が少ないところ
- 放射性物質や磁場がなく、真空でないところ
- 海抜 1,000 m 以下

## 5-2 設置方法

ドライバの設置方向に制限はありません。

ドライバは、熱伝導効果が高い平滑な金属板※に取り付けてください。 ドライバを設置するときは、取付穴を使用し、4 本のねじ(M4:付属していません)で金属板に固定してください。 ※ 材質:アルミニウム、サイズ:350 × 350 × 2 mm 相当

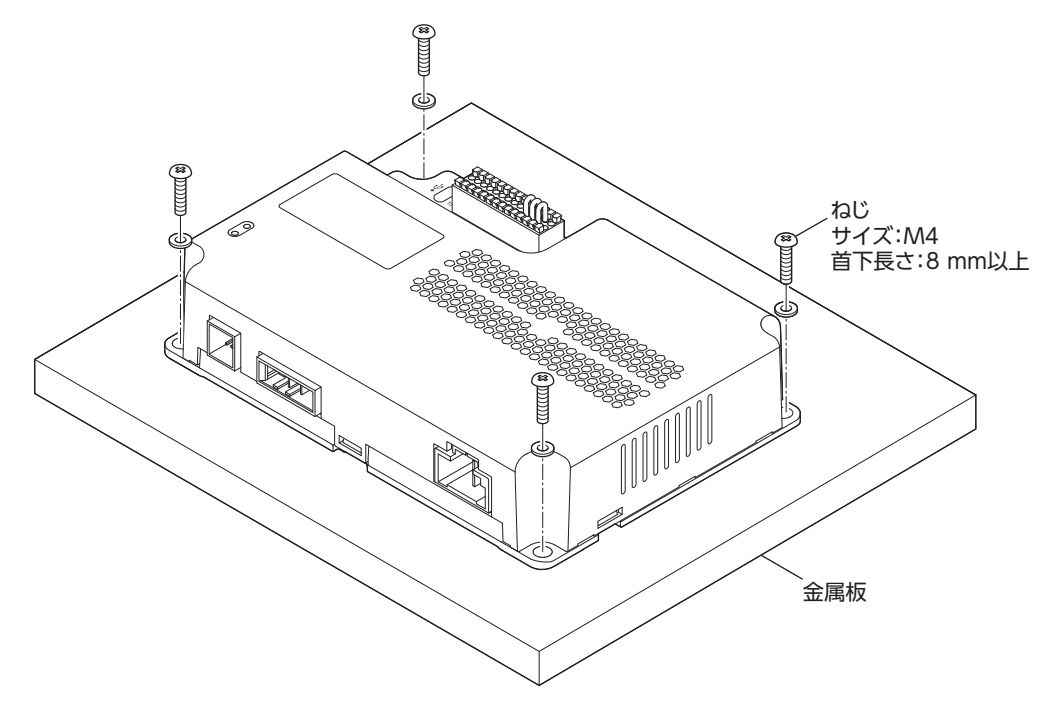

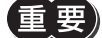

- ドライバは筐体内に設置してください。
- ドライバの周囲には、発熱量やノイズが大きい機器を設置しないでください。
- ドライバは、上位システムや他の熱に弱い機器の下側に設置しないでください。
- ドライバの周囲温度が使用周囲温度の上限を超えるときは、使用周囲温度内になるように、換気条件を 見直すかファンで強制冷却してください。

## <span id="page-13-1"></span>6 接続

<span id="page-13-0"></span>ドライバとモーター、電源、入出力信号の接続方法について説明します。

## 6-1 システム構成

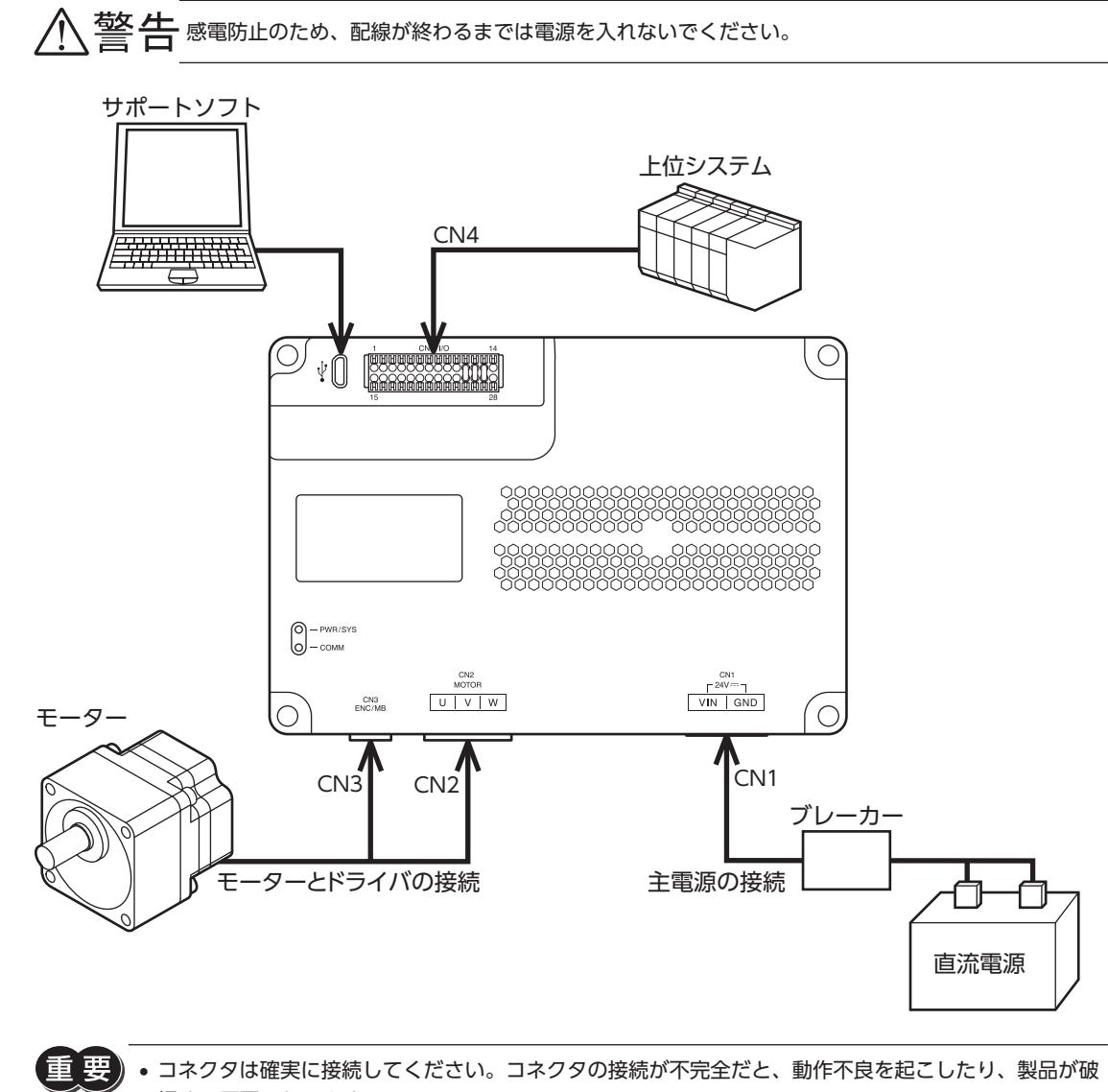

- 損する原因になります。 • モーターとドライバ間の配線距離は 3.5 m 以下にしてください。3.5 m を超えると、ドライバの発熱や、
	- 製品から放射されるノイズが増加する原因になります。
- (memo • コネクタを抜き差しするときは、主電源を切り、PWR/SYS LED が消灯してから行なってください。
	- 入出力信号ケーブルは、電磁継電器などの誘導負荷から 100 mm 以上離し、電源ケーブルや接続ケー ブルと平行にならないように配線してください。
	- 電源ケーブルは、他の電源ラインやモーターケーブルと同一の配管内に配線しないでください。

## <span id="page-14-0"></span>6-2 主電源の接続(CN1)

接続するモーターによって、電源電流容量が異なります。 電源ケーブルのコネクタを、ドライバの主電源コネクタ(CN1)に差し込みます。 電源ケーブル LC03D06A(別売)をご用意しています。

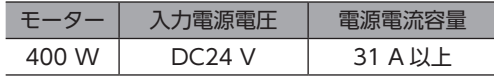

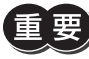

• 電源の配線は、できる限り太いケーブルを使用し、配線距離を短くしてください。細いケーブルを使用 した場合や配線距離が長い場合は、電圧降下が大きくなります。

• 電源ケーブルは、他の電源ラインやモーターケーブルと同一の配管内に配線しないでください。

1 2

#### **▉** ピンアサイン

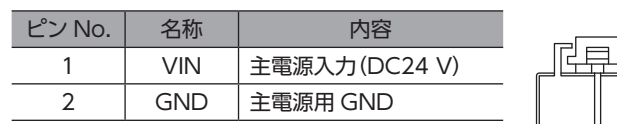

コネクタ:DF60A-2S-10.16C (ヒロセ電機株式会社) コンタクト:DF60-1012SCFA (ヒロセ電機株式会社) 指定圧着工具:HT306/DF60-1012 (ヒロセ電機株式会社)

#### **▉** コネクタの結線方法

- 適用リード線 AWG12~10(3.5 ~ 5.5 mm<sup>2</sup>)
- 1. リード線の被覆を剥きます。
- 2. 指定圧着工具を使用して、リード線とコンタクトを圧着します。
- 3. コンタクトを圧着したリード線を CN1 用コネクタに挿入します。

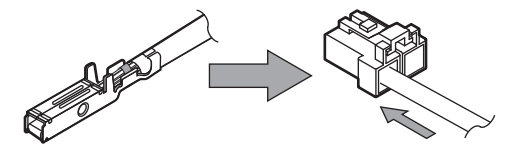

## 6-3 モーターとドライバの接続(CN2、CN3)

モーターケーブルまたは接続ケーブルのコネクタを、ドライバのモーターコネクタ(CN2)、エンコーダ / 電磁ブレーキコ ネクタ(CN3)に差し込みます。

モーターとドライバ間を延長するときは、専用の接続ケーブル(別売)を使用してください。 最大延長距離は、モーター自身のケーブル長さと合わせて 3.5 m です。

- コネクタは確実に接続してください。コネクタの接続が不完全だと、動作不良を起こしたり、製品が破 損する原因になります。
	- コネクタを抜き差しするときは、必ずコネクタ部を持ってください。また、抜き差しする方向以外に力 を加えないでください。製品が破損する原因になります。
	- モーターケーブルで製品を持ち上げないでください。製品が破損する原因になります。

## <span id="page-15-0"></span>6-4 入出力信号の接続(CN4)

ご使用方法に応じて入出力信号ケーブル、RS-485 通信、CAN 通信ケーブルを CN4 に接続してください。

#### **▉** CN4 コネクタ結線方法

- 適用リード線:AWG26  $\sim$  20 (0.14  $\sim$  0.5 mm $^2$ )
- 被覆剥き長さ:7 mm
- 1. リード線の被覆を剥きます。
- 2. マイナスドライバで橙色のボタンを押したまま、リード線を挿入 します。
- 3. リード線を挿入したら、ボタンを離してリード線を固定します。

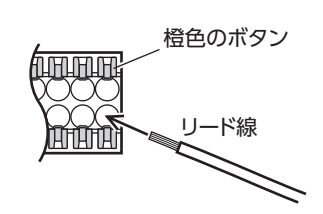

コネクタ:DFMC0,5/14-ST-2,54 (フエニックス・コンタクト株式会社)

 $(memo)$ 入出力信号用ケーブルは、できるだけ短く配線してください。

### **▉** ピンアサイン一覧

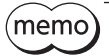

• ドライバの入力信号は、すべてフォトカプラ入力です。 • 信号の状態は、次のようになります。 A 接点の I/O:「ON:通電」「OFF:非通電」 B 接点の I/O:「ON:非通電」「OFF:通電」

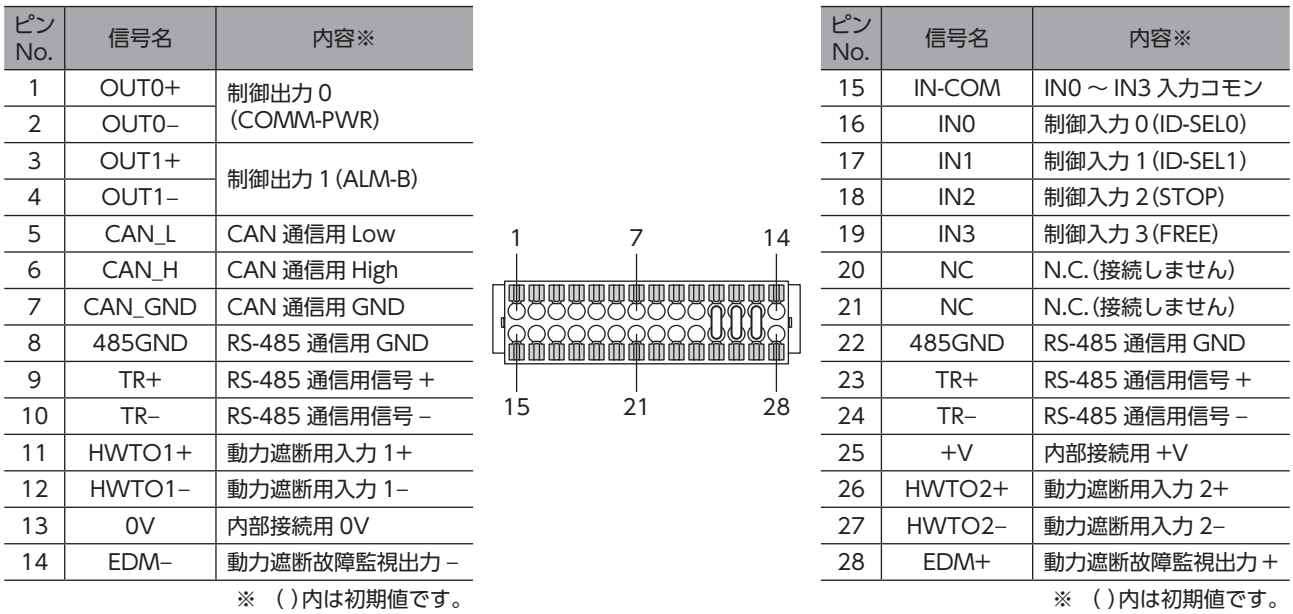

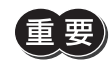

•「No.7:CAN\_GND」、「No.8:485GND」、「No.22:485GND」はシグナルグランド(SG)として内部接 続されています。SG は、「No.13:0V」および「主電源用 GND」と絶縁されています。 • 動力遮断機能を使用しないときは、図のようにジャンパー線(付属)で短絡させておいてください。

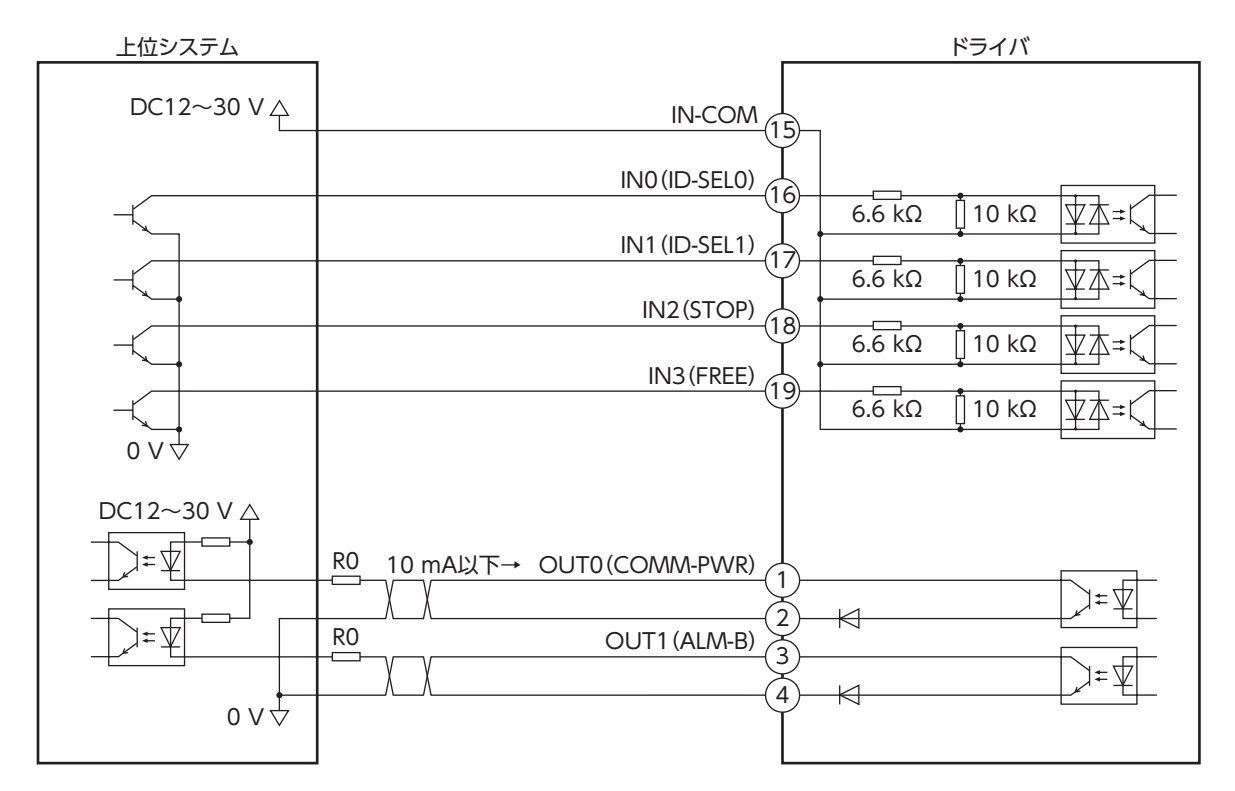

※ ()内は初期値です。

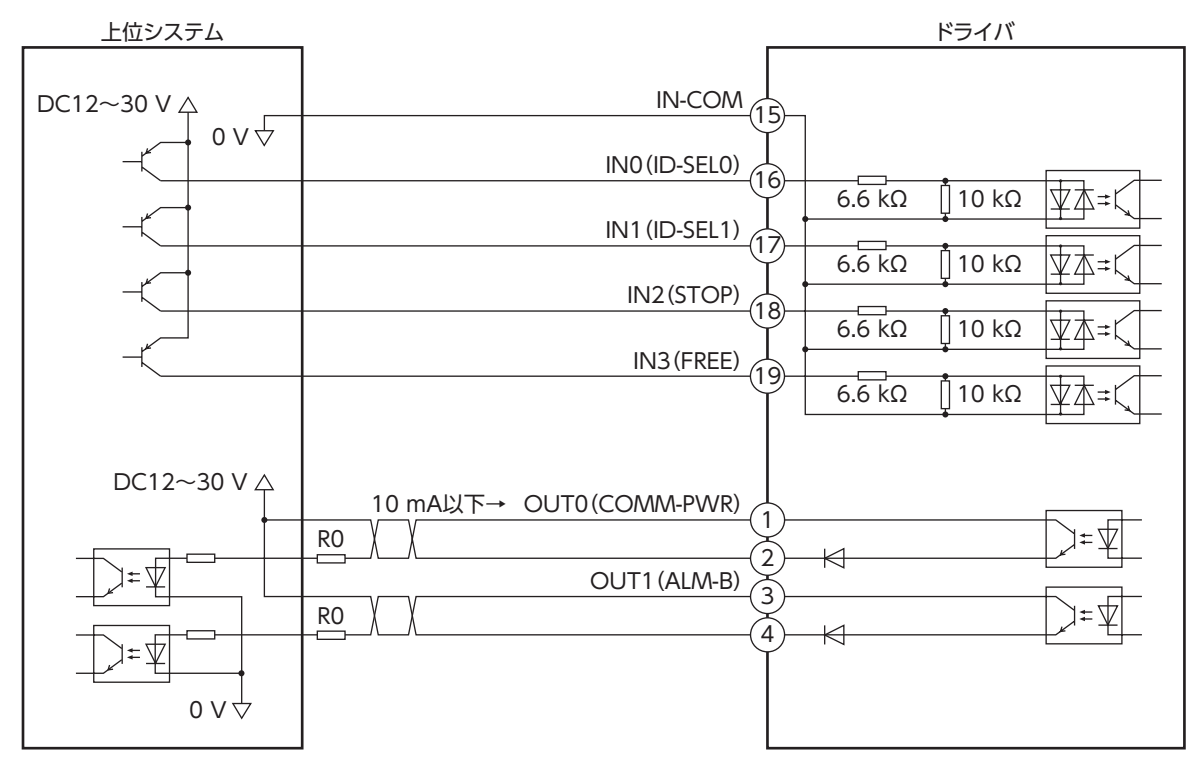

**▉** 電流ソース出力回路との接続例

※ ( )内は初期値です。

重 要

- 入力信号は DC12 ~ 30 V でお使いください。
- 出力信号は DC12 ~ 30 V、10 mA 以下でお使いください。電流値が 10 mA を超えるときは、外部 抵抗 R0 を接続して、10 mA 以下にしてください。
- 出力信号の飽和電圧は最大 DC2.0 V です。

**■ 上位システムとの接続例 (RS-485 通信)** 

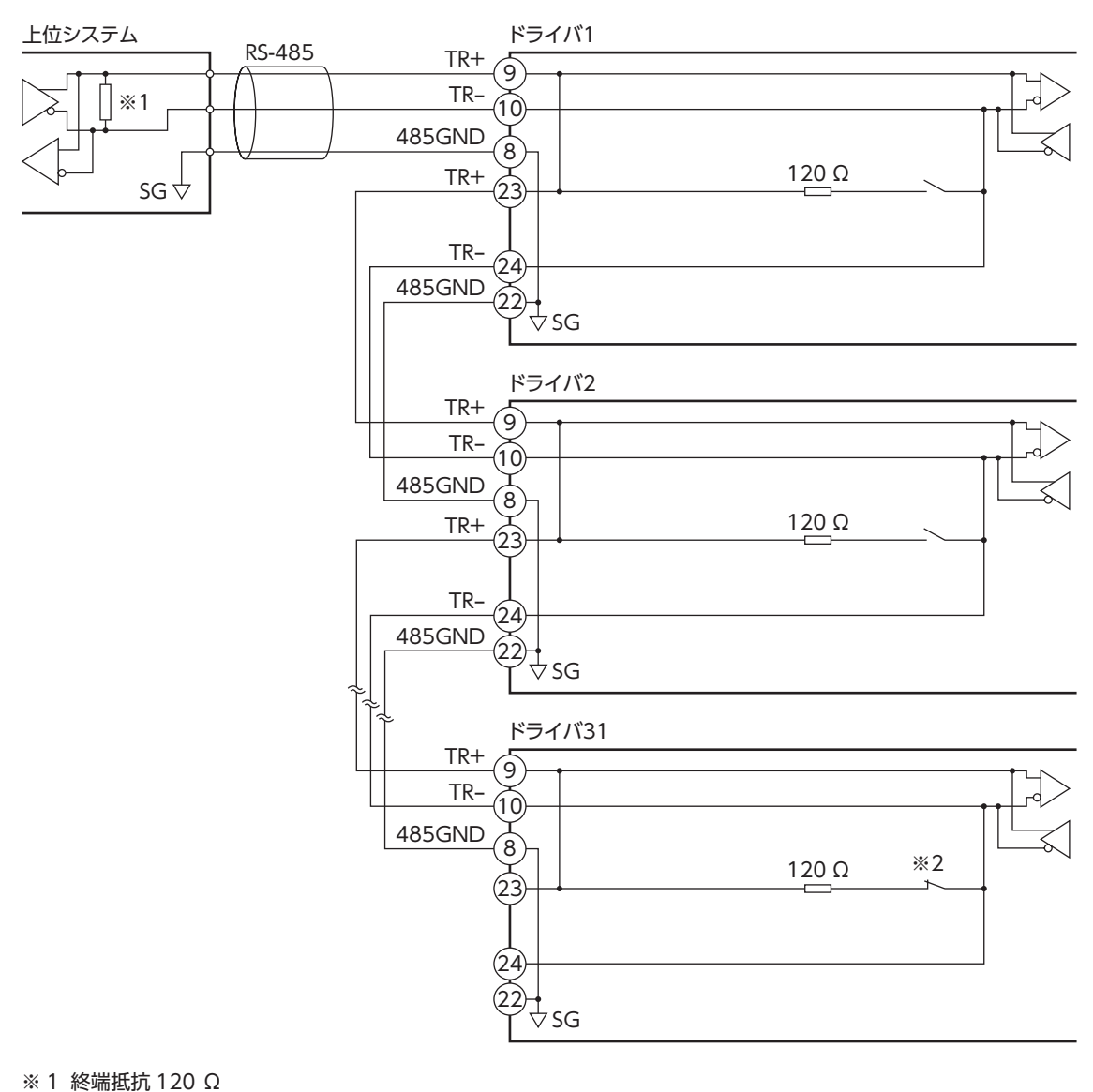

※ 2 サポートソフトで「RS-485 通信終端抵抗」パラメータを「有効」に設定します。

• 通信ケーブルは、ツイストペア線を使用し、総延長距離を 10 m までとしてください。

- - ドライバの接続台数は 31 台以下にしてください。 • SG と主電源用 GND は絶縁されています。

(memo 通信仕様については、[33 ページ](#page-32-1)をご覧ください。 **■ 上位システムとの接続例 (CAN 通信)** 

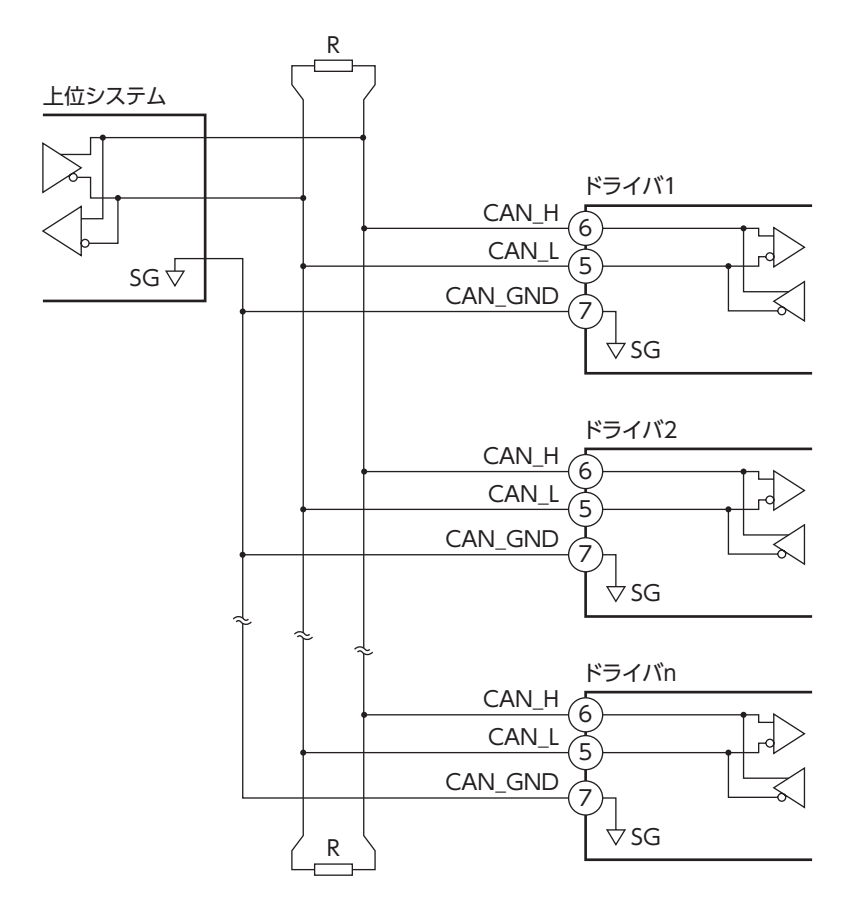

#### R:終端抵抗

バスの両端に、終端抵抗(120 Ω 1/4 W 以上)を接続してください。終端抵抗は付属していません。

要 重

• 通信ケーブルは、CAN-BUS ケーブルを使用してください。 • SG と主電源用 GND は絶縁されています。

通信仕様については、[34 ページ](#page-33-1)をご覧ください。

### **▉** 上位システムとの接続例(動力遮断機能)

● 入力信号

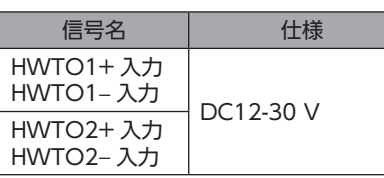

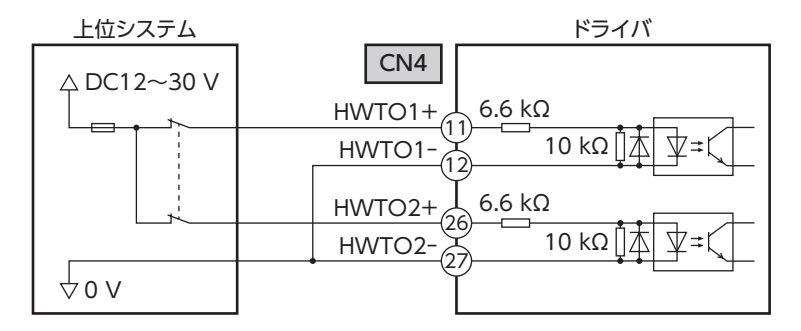

 $\left(\begin{matrix} \mathbf{E} & \mathbf{E} \ \mathbf{E} & \mathbf{E} \end{matrix}\right)$  HWTO1 入力、HWTO2 入力を操作する接点は、個別に設けてください。

#### **㓡** 出力信号

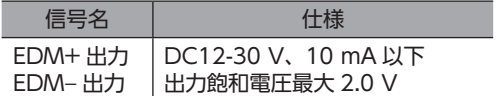

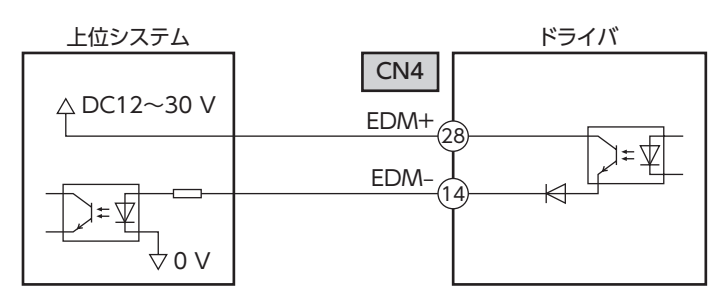

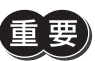

EDM 出力は安全出力ではありません。故障監視の用途以外には使用しないでください。

## <span id="page-20-0"></span>6-5 接地

ドライバは接地された金属面に取り付けてください。

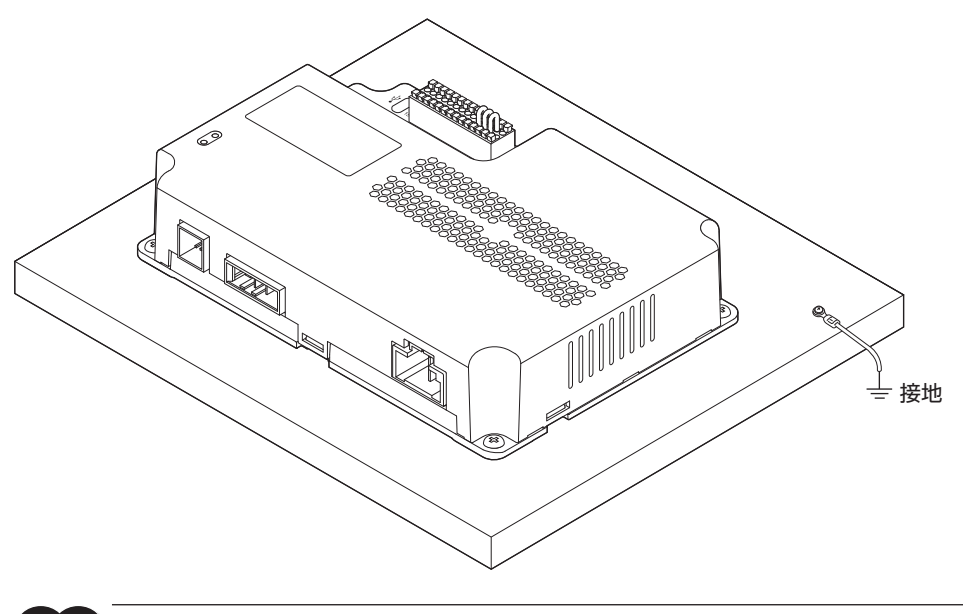

【重 要】接地しない場合は、静電気によって製品が破損する原因になります。

## 6-6 USB ケーブルの接続

サポートソフトを使用するときは USB ケーブルを USB 接続コネクタに接続してください。

#### USB ケーブルの仕様

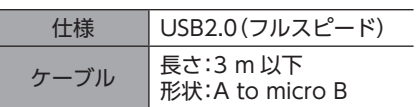

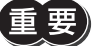

• ドライバとパソコンは、ハブや延長ケーブルを使わずに USB ケーブルで直接接続してください。

- ノイズの影響が強いときは、フェライトコア付 USB ケーブルを使用するか、フェライトコアを USB ケー ブルに装着してください。
- ドライバの USB 接続コネクタは絶縁されていません。電源のプラス側を接地するときは、マイナス側 を接地した機器(パソコンなど)を接続しないでください。これらの機器とドライバが短絡して、破損す る原因になります。

## <span id="page-21-0"></span>6-7 ノイズ対策

<span id="page-21-1"></span>ノイズには、外部からドライバに侵入してドライバを誤動作させるノイズ、およびドライバから放射されて周辺機器を誤 動作させるノイズの 2 種類があります。

外部から侵入するノイズに対しては、ドライバの誤動作を防ぐ対策を実施してください。特に信号ラインはノイズの影響 を受けやすいため、十分な対策が必要です。

ドライバから放射されるノイズに対しては、ノイズを抑制する対策を実施してください。

### **▉** ノイズ対策の方法

ノイズ対策の方法には、主に次の 3 種類があります。

- **▶ ノイズの抑制** 
	- リレーや電磁スイッチを使用するときは、ノイズフィルタや CR 回路でサージを吸収してください。
	- モーターとドライバ間を延長するときは、接続ケーブル(別売)を使用してください。 モーターから放射されるノイズを抑制する効果があります。
	- アルミなどの金属板でドライバを覆ってください。ドライバから放射されるノイズを遮蔽する効果があります。
- **ノイズの伝播の防止** 
	- モーターケーブルや電源ケーブルなどの動力系ケーブルと入出力信号ケーブルや RS-485 通信ケーブルなどの信号系 ケーブルは 100 mm 以上離し、束ねたり、平行に配線しないでください。動力系ケーブルと信号系ケーブルが交差す るときは、直角に交差させてください。
	- 入出力信号ケーブルには、AWG26(0.14 mm<sup>2</sup>)以上のケーブルを使用してください。
	- RS-485 通信ケーブルには、AWG26 (0.14 mm<sup>2</sup>)以上のケーブルを使用してください。
	- CAN 通信ケーブルには、CAN-BUS ケーブルを使用してください。
	- 電源ケーブルや信号系ケーブルにはシールドケーブルを使用するか、非シールドケーブルの場合にはフェライトコアを 取り付けると効果的です。

ケーブルクランプ

- ケーブルは最短で配線し、長すぎて余った部分を巻いたり、束ねないでください。
- ケーブルを接地するときは、シールドの全周と接触できる金属 シールドケーブル 製のケーブルクランプを使用し、できるだけ製品の近くに接地 してください。
- 多点接地にすると接地部のインピーダンスが下がるため、ノイズを遮断する効果が上がります。 ただし、接地した箇所に電位差が生じないよう、安定した電位に接地してください。
- **ノイズの伝播による影響の抑制** 
	- ノイズが伝播しているケーブルをフェライトコアに巻きつけてください。伝播したノイズがドライバに侵入したり、ド ライバから放出されることを防止します。フェライトコアの効果がみられる周波数帯は、一般的に 1 MHz 以上です。 お使いになるフェライトコアの周波数特性を確認してください。フェライトコアによるノイズ減衰の効果を高める場合 は、ケーブルを多めに巻きつけてください。

## <span id="page-22-0"></span>6-8 EMC 指令への適合

<span id="page-22-1"></span>モーター、ドライバから周辺の制御システム機器への EMI、およびモーター、ドライバの EMS に対して有効な対策を施さ ないと、機械装置の機能に重大な障害を引き起こすおそれがあります。モーター、ドライバは、次の設置・配線方法を施 すことで、EMC 指令への適合が可能になります。

オリエンタルモーターは、次ペー[ジ「設置・配線例」](#page-23-0)に従って、モーター、ドライバの EMC 試験を実施しています。 EMC の適合性は、次に説明する内容にもとづいて設置・配線し、お客様の責任で機械の EMC の適合性を確認していただく 必要があります。

注意 この製品は、住宅に電力を供給する低電圧配電線への接続、および住宅環境での使用を意図して いません。低電圧配電線に接続、または住宅環境で使用すると、周囲の機器の無線受信に影響す る場合があります。

#### **▉** 電源について

ドライバは直流電源入力仕様です。EMC 指令に適合した直流電源を使用してください。

**▉** モーターケーブルの接続

モーターケーブルを延長するときは、接続ケーブル(別売)を使用してください。最大延長距離は、モーター自身のケーブ ル長さと合わせて 3.5 m(コネクタタイプは 3 m)です。

#### **▉** 設置・配線についての注意事項

- モーター、ドライバと周辺の制御システム機器のアース間に電位差が生じないように、直接接地ポイントに接地してく ださい。
- リレーや電磁スイッチを一緒に使用するときは、ノイズフィルタや CR 回路でサージを吸収してください。
- 電源ケーブルまたは信号系ケーブルは、長すぎて余った部分を巻いて束ねたりしないで、できるだけ短くしてください。
- モーターケーブルや電源ケーブルなどの動力系ケーブルと信号系ケーブルは別々に分け、できるだけお互いを離して(例: 100 ~ 200 mm)配線してください。もし、動力系と信号系ケーブルが交差するときは、直角に交差させて配線してく ださい。

#### **▉** 接地方法

- 接地した箇所に電位差が生じないよう、モーター、ドライバを接地する線は、できるだけ太く、最短距離で接地してく ださい。
- 接地ポイントには、広く、太く、均一な導電面を使用してください。
- モーターは接地された金属板に取り付けてください。

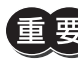

<span id="page-23-0"></span>**重要)**ドライバは、静電気に敏感な部品を使用しています。静電気によってドライバが誤動作したり破損するお それがあるため、取り扱いの際は静電防止対策を行なってください。

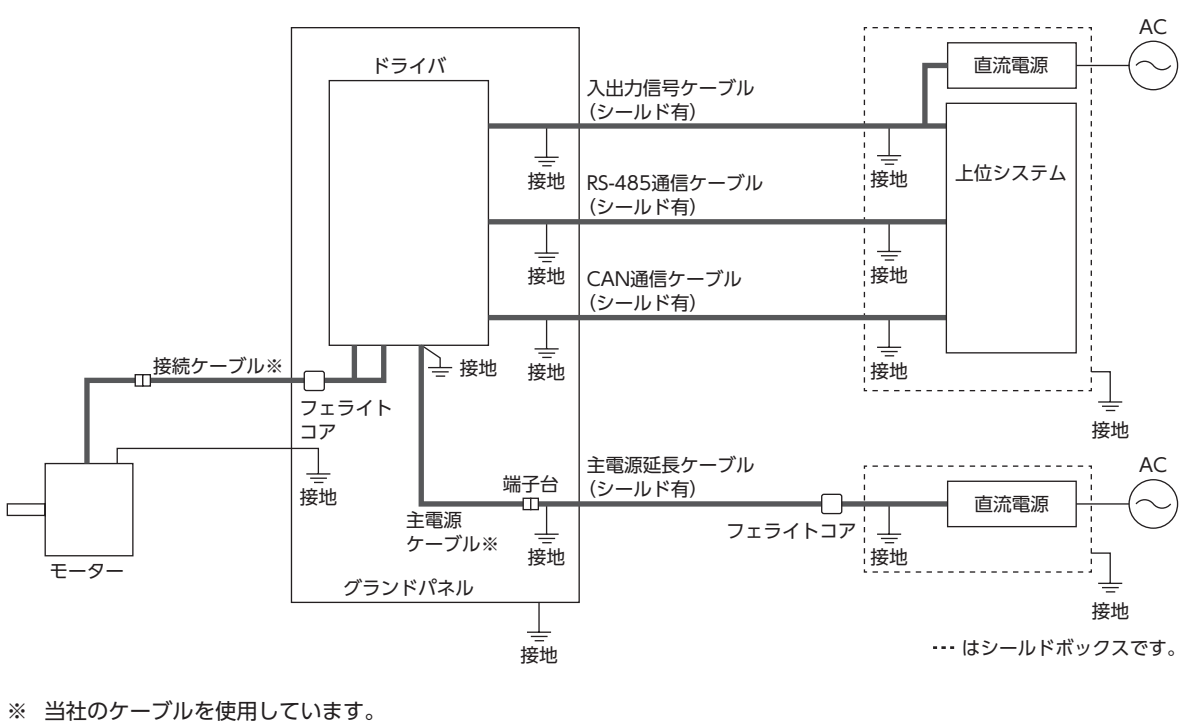

• CAN 通信ケーブルの両端には終端抵抗を取り付けて試験を実施しています。 • CAN 通信ケーブルは、CAN-BUS ケーブルを使用しています。

# <span id="page-24-1"></span>7 ガイダンス

<span id="page-24-0"></span>はじめてお使いになるときはここをご覧になり、通信パラメータの設定のながれについてご理解ください。

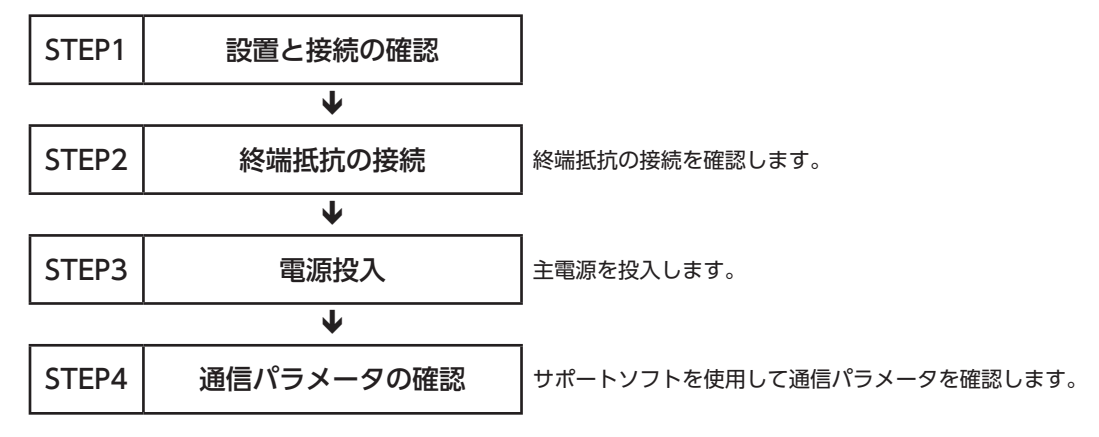

## 7-1 RS-485 通信設定

STEP 1 設置と接続の確認

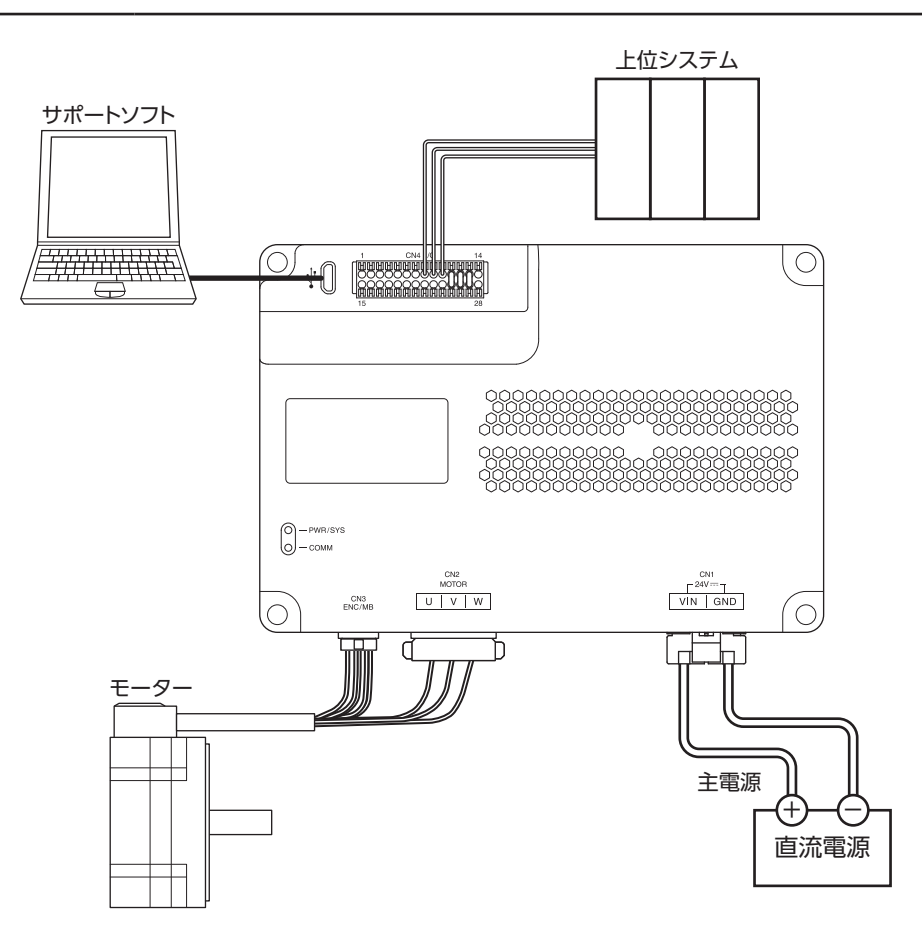

#### STEP 2 終端抵抗の接続

上位システムから一番離れた位置(終端)にあるドライバは、終端抵抗を接続してください。 終端抵抗の接続方法についは、次の 2 種類があります。

**● ドライバ内部の終端抵抗を使用する場合** 

サポートソフトで「RS-485 通信終端抵抗」パラメータを「有効」に変更します。

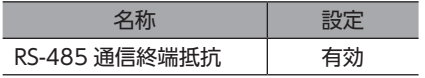

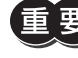

ドライバ内部で終端抵抗を ON/OFF するため、ドライバに主電源が投入されているときのみ終端抵抗が ON されます。

 $(memo)$ ドライバ内部の終端抵抗は、号機(スレーブアドレス)により設定されます。終端抵抗はスレーブアドレス 4 のときに有効になる設定です(初期値)。スレーブアドレス 4 を使用する場合は、終端抵抗の接続をご確 認ください。号機の設定方法については、機能編をご確認ください。

**㓡** CN4 コネクタの TR+、TR**−** 端子間に抵抗器(120 Ω)を接続する場合

#### 接続方法

1. リード線を抵抗器に接続します。

2. リード線を CN4 の TR+ と TR− 端子間に接続します。

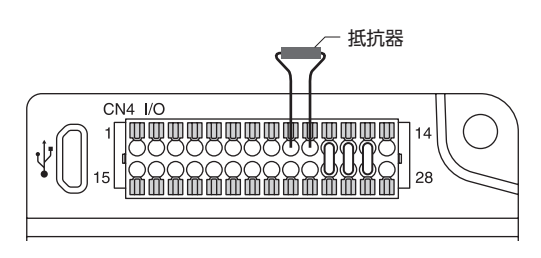

• 抵抗器は必ず TR+ と TR− 端子間に接続してください。接続を間違えると、抵抗器が破損する原因にな ります。

• 抵抗器を接続する場合は、「RS-485 通信終端抵抗」パラメータを「無効」に設定してください。

(memo 抵抗器には、120 Ω、1/2 W 以上の金属皮膜抵抗器を使用してください。

#### STEP 3 電源投入

主電源を投入します。 サポートソフトを起動します。 「通信ポート設定」を実行し、通信ポートの設定を確認してください。 「データの読み出し」を実行し、ドライバのデータを読み出してください。

### STEP 4 通信パラメータの確認

サポートソフトの「簡易設定」を開始します。

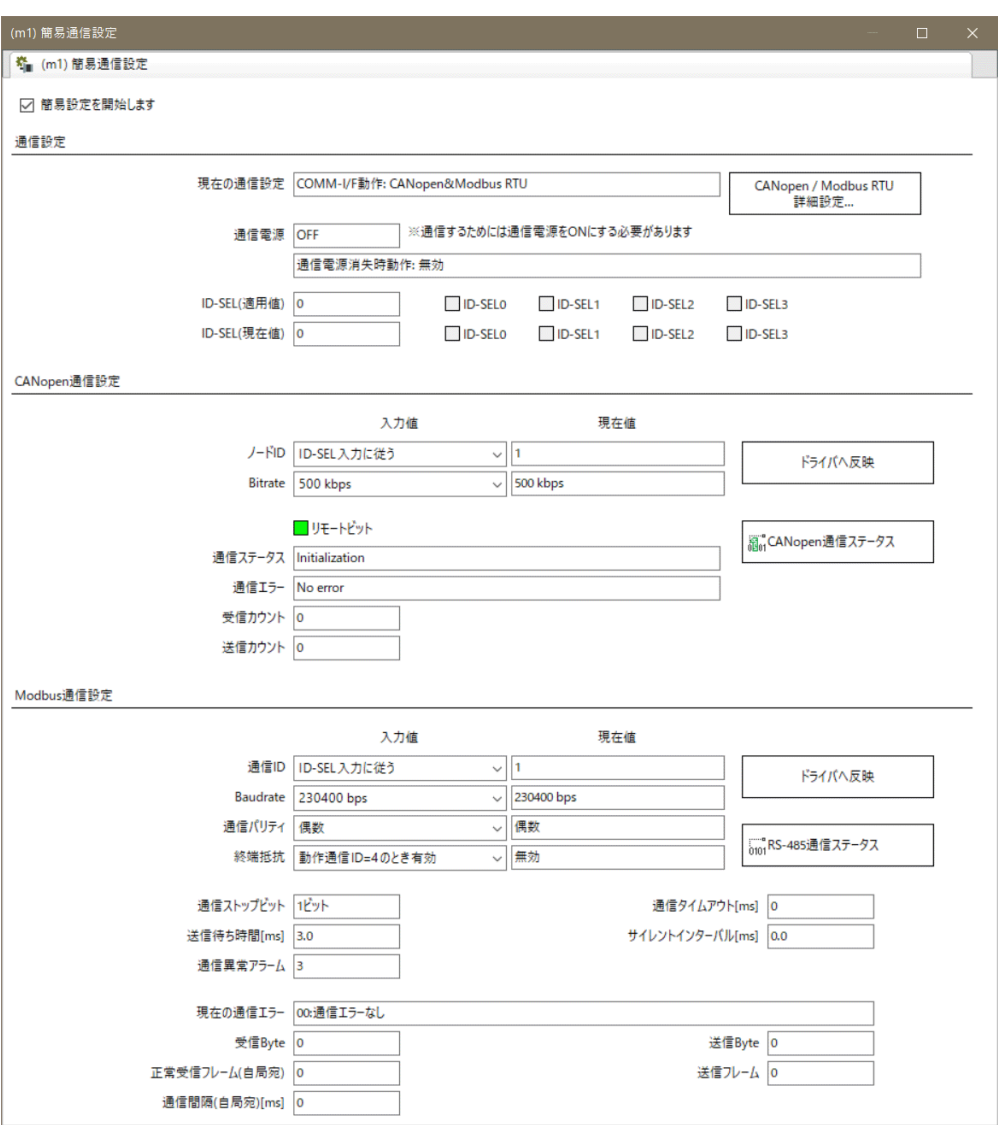

上位システムの通信パラメータにあわせて、次の通信パラメータを設定してください。

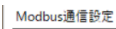

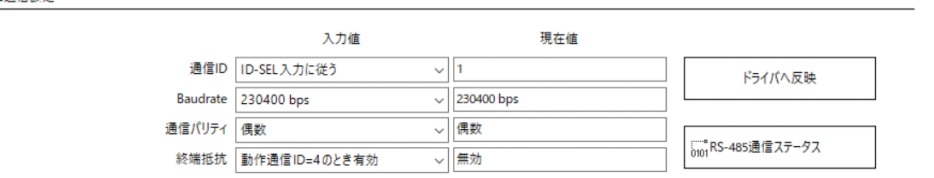

値が異なっているときは、「入力値」の値を変更し、「ドライバへ反映」を実行してください。

次の通信パラメータが上位システムと異なる場合は、「詳細設定」を実行して、パラメータを変更してください。

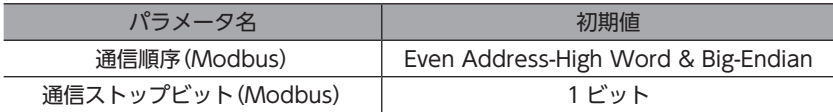

 $(memo)$ • 通信 ID は、ID-SEL0 および ID-SEL1 入力で変更することができます。

• BLVD-KBRD の場合、通信電源の接続は不要です。主電源を投入すると自動で ON になります。

## <span id="page-27-0"></span>7-2 CAN 通信設定

#### STEP 1 設置と接続の確認

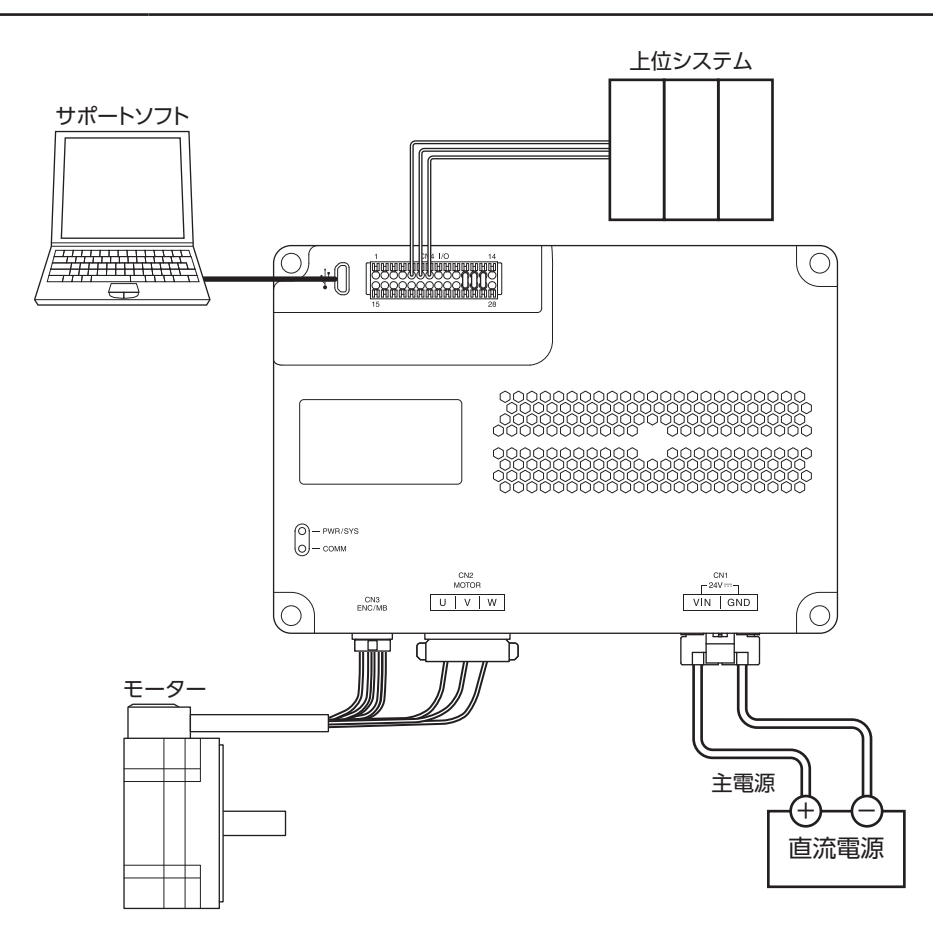

#### STEP 2 終端抵抗の接続

R R CAN\_H CAN-BUS ケーブル CANopen | ドライバ1<br>マスタ | ドライバ1 、\*\*epe:・| | ドライバ1 | | ドライバn<br>マスタ | | ドライバ1 | | ドライバn CAN\_L

#### R:終端抵抗

バスの両端に、終端抵抗(120 Ω 1/4 W 以上)を接続してください。終端抵抗は付属していません。

#### STEP 3 電源投入

主電源を投入します。 サポートソフトを起動します。 「通信ポート設定」を実行し、通信ポートの設定を確認してください。 「データの読み出し」を実行し、ドライバのデータを読み出してください。

CAN\_GND

## STEP 4 通信パラメータの確認

サポートソフトの「簡易設定」を開始します。

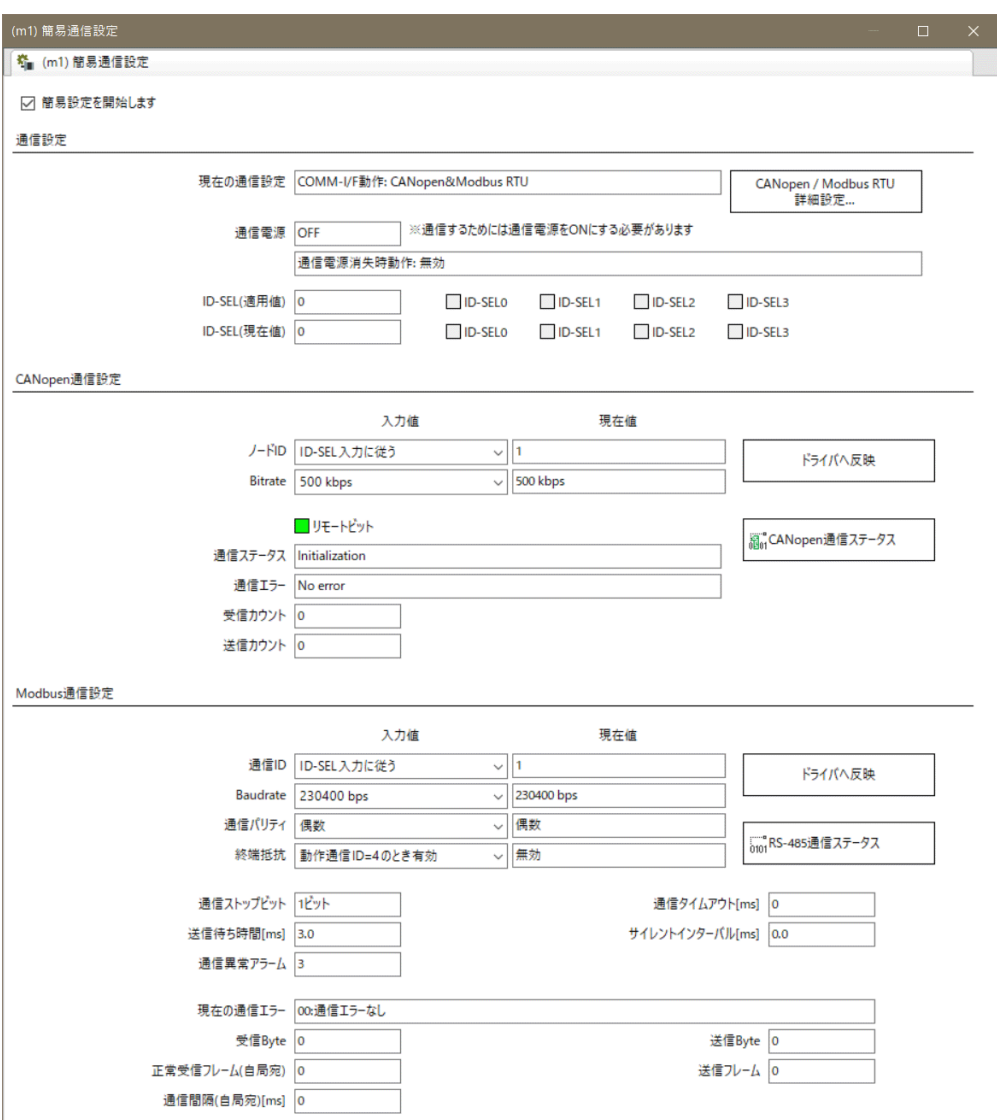

上位システムの通信パラメータにあわせて、次の通信パラメータを設定してください。

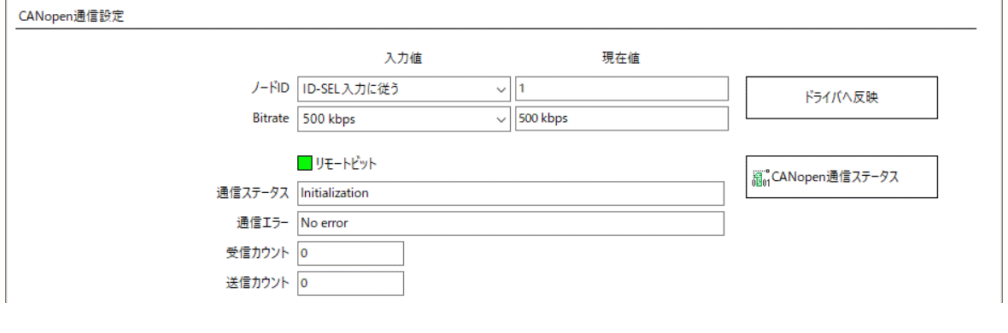

値が異なっているときは、「入力値」の値を変更し、「ドライバへ反映」を実行してください。

• ノード ID は、ID-SEL0 および ID-SEL1 入力で変更することができます。 • BLVD-KBRD の場合、通信電源の接続は不要です。主電源を投入すると自動で ON になります。

## <span id="page-29-1"></span><span id="page-29-0"></span>8 点検・保守

## 8-1 点検

モーターの運転後は、定期的に次の項目について点検することをおすすめします。異常があるときは使用を中止し、お客 様ご相談センターにお問い合わせください。

#### **▉** 点検項目

- ドライバの取付箇所に緩みがないか確認してください。
- コネクタの接続部に緩みがないか確認してください。
- ドライバに埃などが付着していないか確認してください。
- ドライバに異臭や異常がないか確認してください。

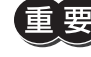

ドライバには半導体素子が使われています。静電気などによって半導体素子が破損するおそれがあるため、 取り扱いには注意してください。

## 8-2 保証

#### **▉** 製品の保証について

保証期間中、お買い求めいただいた製品に当社の責により故障を生じた場合は、その製品の修理を無償で行ないます。 なお、保証範囲は製品本体(回路製品については製品本体および製品本体に組み込まれたソフトウェアに限ります)の修理 に限るものといたします。納入品の故障により誘発される損害およびお客様側での機会損失につきましては、当社は責任 を負いかねます。

また、製品の寿命による故障、消耗部品の交換は、この保証の対象とはなりません。

#### **▉** 保証期間

お買い求めいただいた製品の保証期間は、ご指定場所に納入後 2 年間といたします。

#### **▉** 免責事由

次に該当する場合は、この保証の対象範囲から除外するものといたします。

- 1) カタログまたは別途取り交わした仕様書等にて確認された以外の不適切な条件・環境・取り扱いならびに使用による 場合
- 2) 故障の原因が納入品以外の事由による場合
- 3) 当社以外による改造または修理による場合
- 4) 製品本来の使い方以外の使用による場合
- 5) 当社出荷時の科学・技術の水準では予見できなかった事由による場合
- 6) その他天災、災害など当社側の責ではない原因による場合

以上の内容は、日本国内での取引および使用を前提としています。

## 8-3 廃棄

製品は、法令または自治体の指示に従って、正しく処分してください。

## <span id="page-30-1"></span><span id="page-30-0"></span>9 付録

## 9-1 タイミングチャート

### **▉** 電源投入

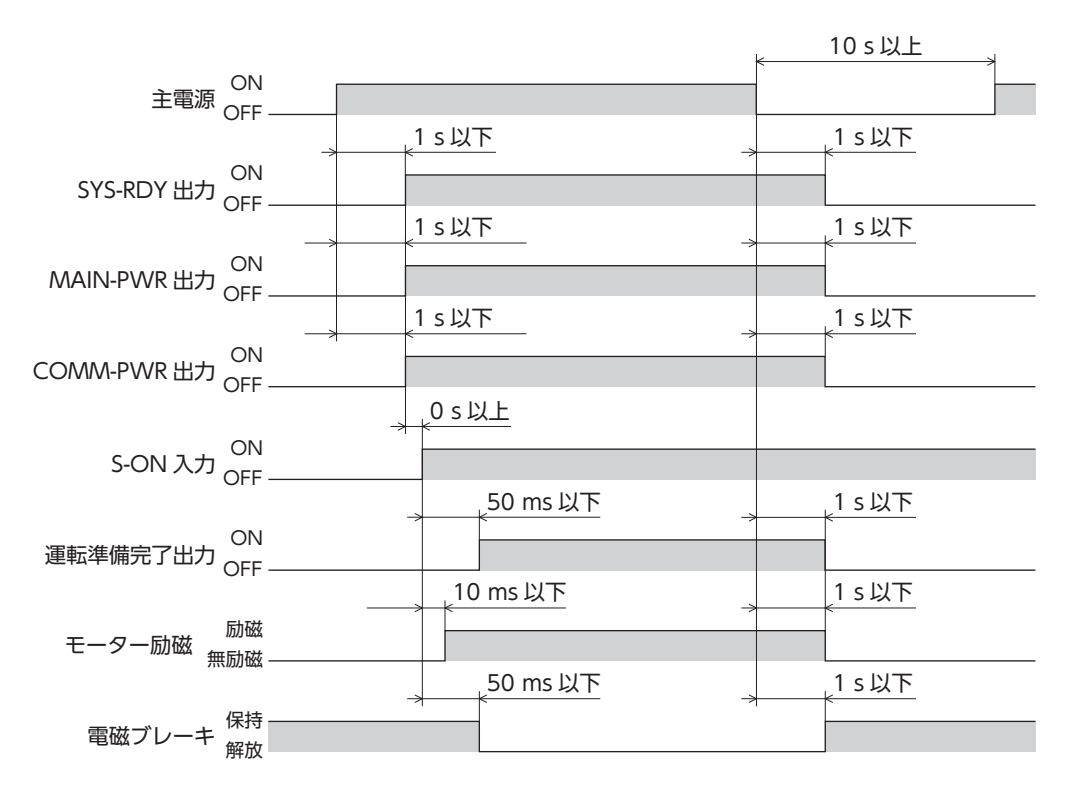

<span id="page-31-0"></span>付録

## 9-2 アラーム一覧

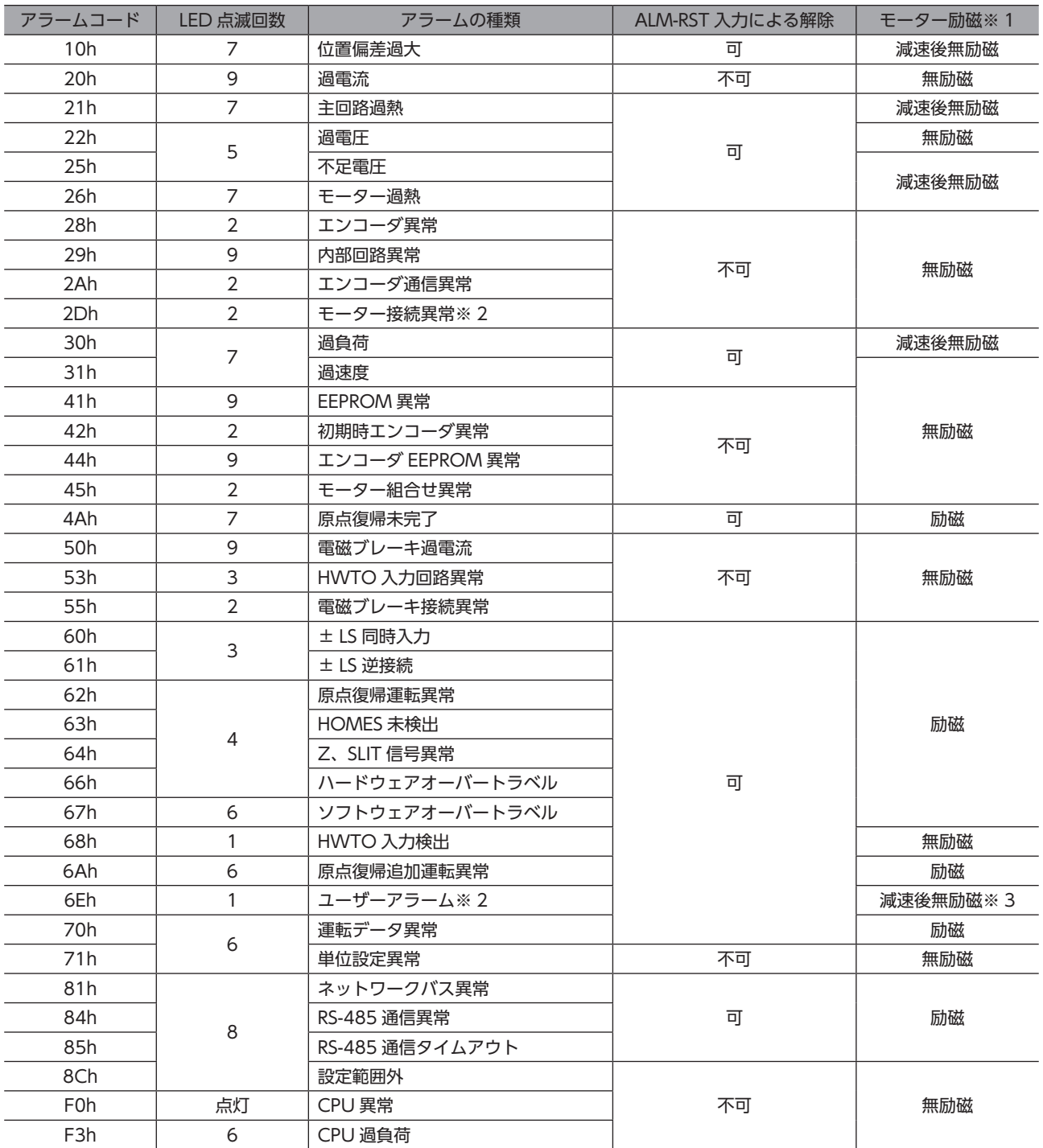

※1 アラーム発生時のモーター励磁は、次のようになります。

無励磁:アラームが発生するとモーターの電流が遮断されて、モーターの保持力がなくなります。 電磁ブレーキ付モーターの場合は、電磁ブレーキが自動で保持されます。 減速後無励磁:アラームが発生するとモーターが減速停止します。 減速停止後、モーターの電流が遮断されて、モーターの保持力がなくなります。 電磁ブレーキ付モーターの場合は、電磁ブレーキが自動で保持されます。 励磁:アラームが発生するとモーターが減速停止します。 減速停止後、モーターの電流は遮断されず、モーターは励磁状態が継続します。

※ 2 ドライバ Ver.3.00 以降で有効です。

※ 3 初期設定です。「ユーザーアラーム動作」パラメータで、停止後のモーター励磁を設定できます。

## <span id="page-32-0"></span>**▉** 仕様

下表のモーター品名には、品名の一部を記載しています。詳しい品名については[、9 ページ](#page-8-1)をご覧ください。

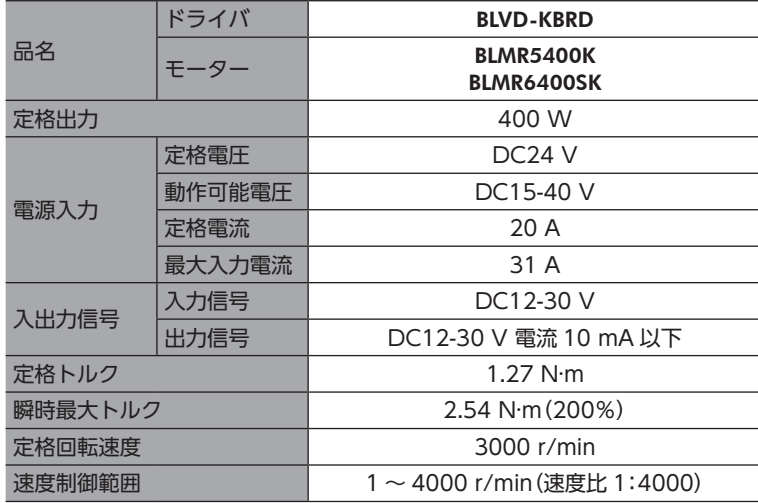

### **▉** 一般仕様

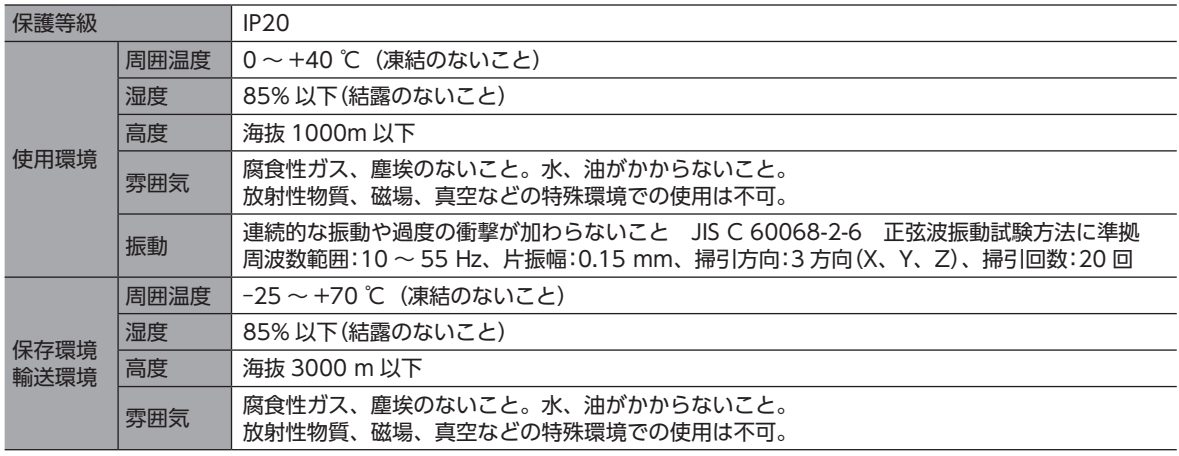

### ■ RS-485 通信仕様

<span id="page-32-1"></span>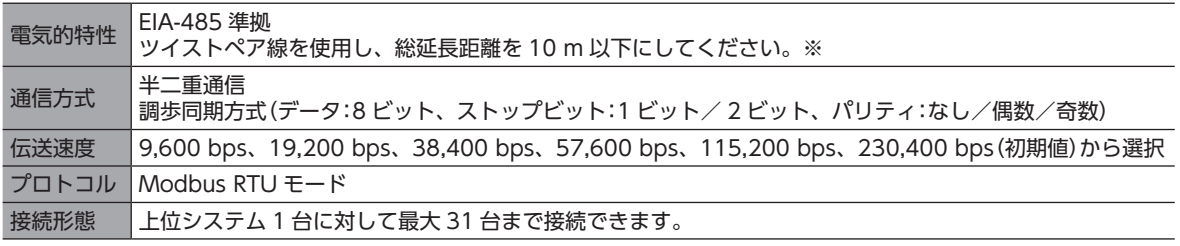

※ 配線・配置によりモーターケーブルや電源ケーブルから発生するノイズが問題になる場合は、シールドするかフェライ トコアを使用してください。

<span id="page-33-1"></span><span id="page-33-0"></span>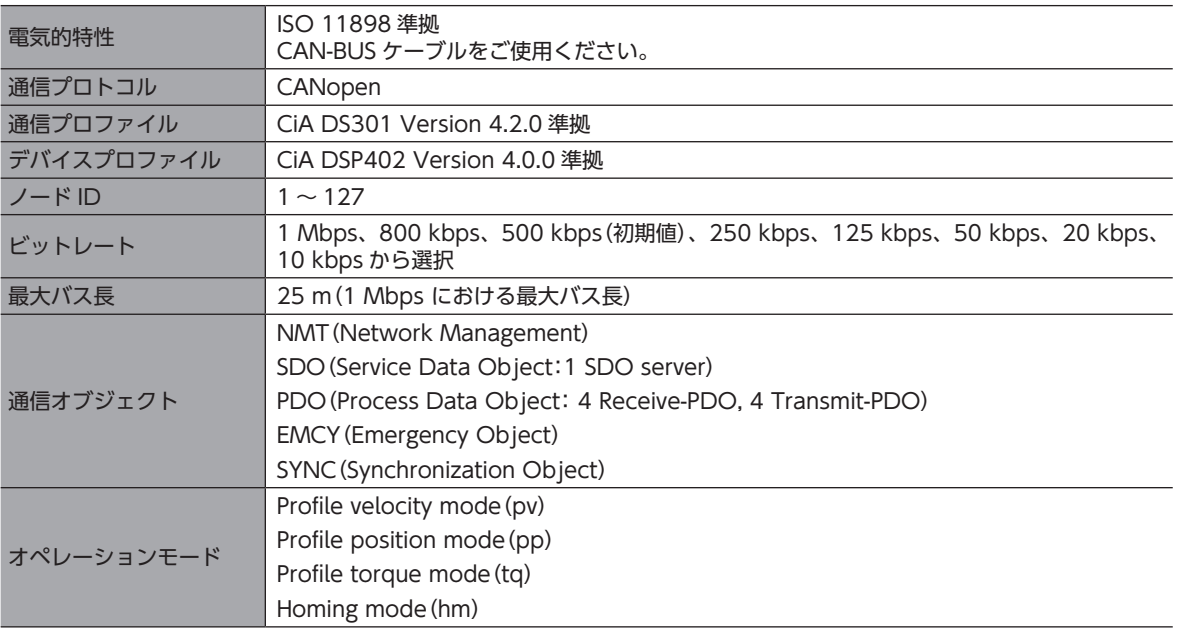

## **▉** 主電源入力電圧と出力トルク

主電源入力電圧が低下した場合、出力トルクを制限します。

**㓡** 400 W モーター

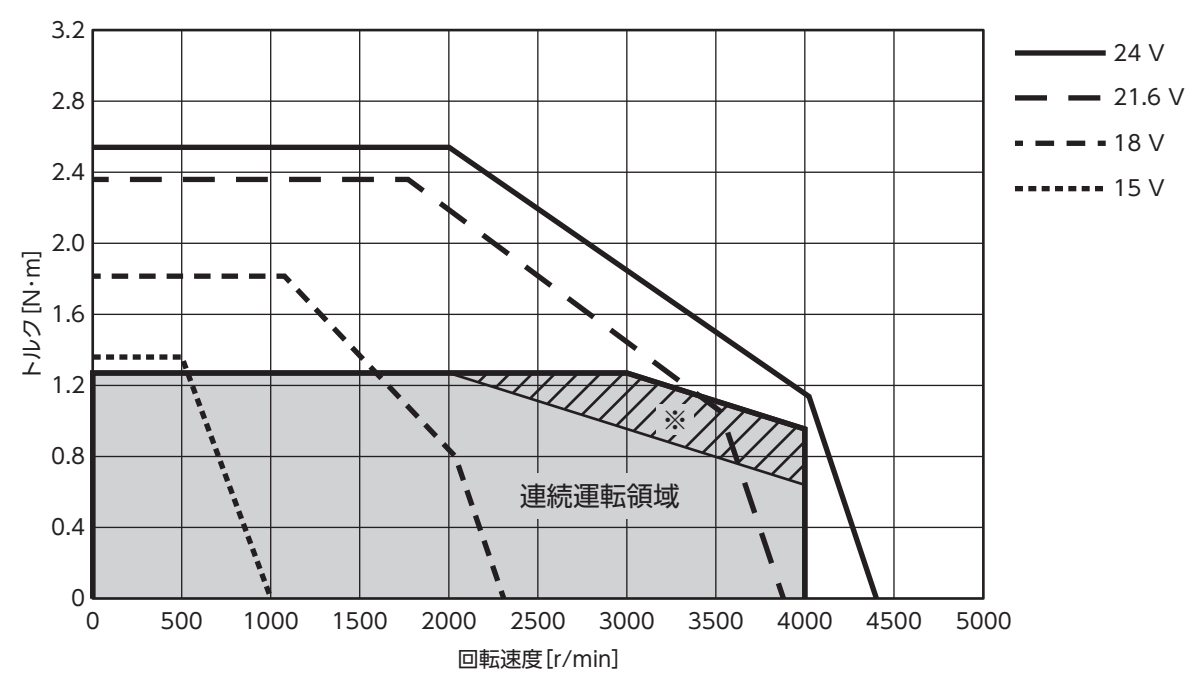

※ 斜線部は時間定格 30 分の領域です。

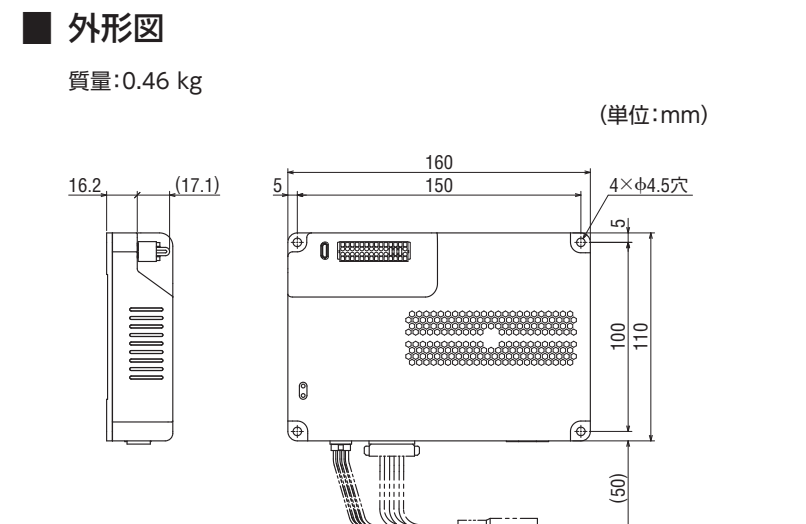

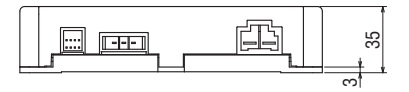

 $\top$ 

## 9-4 法令·規格

## **▉** CE マーキング/ UKCA マーキング

この製品は、次の指令/規則にもとづいてマーキングを実施しています。

#### EU EMC 指令 /UK EMC 規則

適合についての詳細は、23 ページ「6-8 [EMC 指令への適合」](#page-22-1)をご確認ください。

### **▉** EU RoHS 指令 /UK RoHS 規則

この製品は規制値を超える物質は含有していません。

- この取扱説明書の一部または全部を無断で転載、複製することは、禁止されています。 損傷や紛失などにより、取扱説明書が必要なときは、最寄りの支店または営業所に請求してください。
- 取扱説明書に記載されている情報、回路、機器、および装置の利用に関して産業財産権上の問題が生じても、当社は一切の責任を負 いません。
- 製品の性能、仕様および外観は改良のため予告なく変更することがありますのでご了承ください。
- 取扱説明書には正確な情報を記載するよう努めていますが、万一ご不審な点や誤り、記載もれなどにお気づきの点がありましたら、 最寄りのお客様ご相談センターまでご連絡ください。
- Orientalmotor は、日本その他の国におけるオリエンタルモーター株式会社の登録商標または商標です。 Modbus は Schneider Automation Inc. の登録商標です。

CiA®、CANopen® は CAN in Automation e.V. の登録商標です。 

その他の製品名、会社名は各社の登録商標または商標です。この取扱説明書に記載の他社製品名は推奨を目的としたもので、それら の製品の性能を保証するものではありません。オリエンタルモーター株式会社は、他社製品の性能につきましては一切の責任を負い ません。

© Copyright ORIENTAL MOTOR CO., LTD. 2023

2023 年 11 月制作

## オリエンタルモーター株式会社

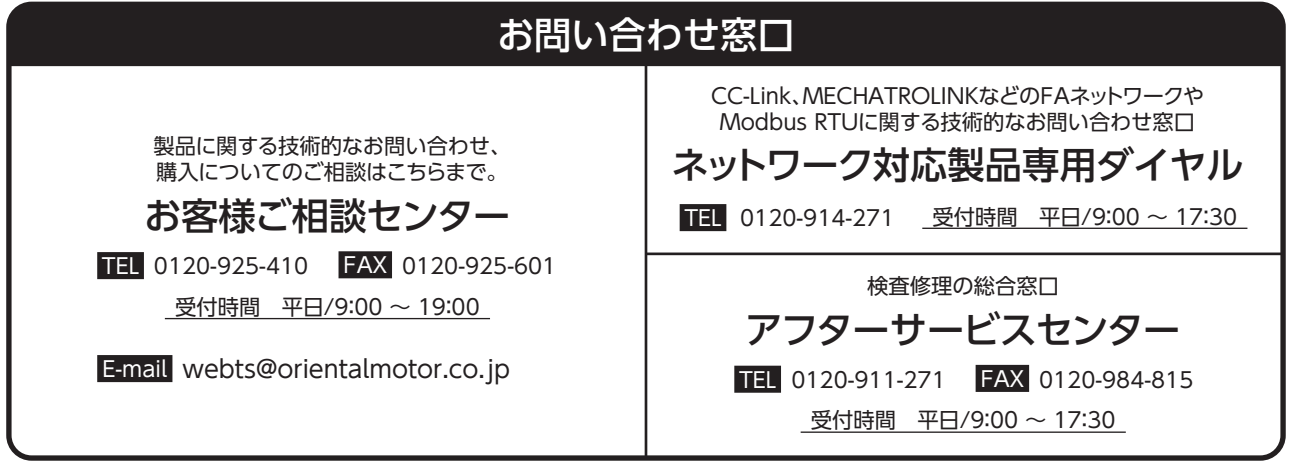